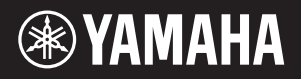

# AVANTGRAND NU1X

Brugervejledning Bruksanvisning

**AL** All Sorg ervoor dat u 'VOORZICHTIG' op pagina 5-6 hebt gelezen **INL** Sorg ervoor dat u 'VOORZICHTIG' op pagina 5-6 hebt gelezen Zorg ervoor dat u 'VOORZICHTIG' op pagina 5-6 hebt gelezen voordat u dit instrument gebruikt.

> Læs "SIKKERHEDSFORSKRIFTER" på side 5-6, før instrumentet benyttes.

Läs "FÖRSIKTIGHETSÅTGÄRDER" på sidorna 5–6 innan du börjar använda instrumentet.

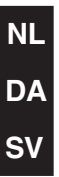

# **OBSERVERA!**

Apparaten kopplas inte ur växelströmskällan (nätet) så länge som den ar ansluten till vägguttaget, även om själva apparaten har stängts av.

**ADVARSEL:** Netspændingen til dette apparat er IKKE afbrudt, sålænge netledningen sidder i en stikkontakt, som er tændt — også selvom der er slukket på apparatets afbryder.

**VAROITUS:** Laitteen toisiopiiriin kytketty käyttökytkin ei irroita koko laitetta verkosta.

(standby)

Modellnummer, serienummer, strömförsörjning osv. finns på eller i närheten av namnetiketten som sitter på enhetens undersida. Du bör anteckna serienumret i utrymmet nedan och förvara den här bruksanvisningen som ett bevis på ditt köp och för att underlätta identifiering i händelse av stöld.

# **Modellnummer**

**Serienummer**

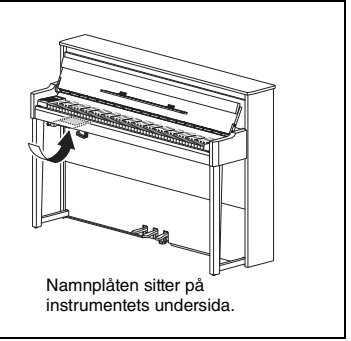

(bottom\_sv\_01)

# <span id="page-4-1"></span>**FÖRSIKTIGHETSÅTGÄRDER**

# <span id="page-4-0"></span>*LÄS NOGA IGENOM FÖLJANDE INNAN DU FORTSÄTTER*

Förvara den sedan på en säker och lättillgänglig plats för framtida referens.

# *VARNING*

**Vidta alltid de grundläggande försiktighetsåtgärder som anges nedan, så undviker du risk för allvarliga skador eller t.o.m. dödsfall till följd av elektriska stötar, kortslutning, skador, eldsvåda eller andra faror. Försiktighetsåtgärderna omfattar, men är inte begränsade till, följande:**

# **Strömförsörjning/nätkabel**

- Placera inte nätkabeln i närheten av en värmekälla, till exempel ett värmeelement. Böj inte kabeln och skada den inte på annat sätt. Ställ heller inte tunga föremål på den.
- Använd endast den spänningsnivå som anges som den korrekta för instrumentet. Rekommenderad spänning finns angiven på instrumentets namnetikett.
- Använd endast medföljande nätkabel/nätkontakt.
- Kontrollera nätkontakten regelbundet och avlägsna smuts och damm som eventuellt har samlats på den.

# **Öppna inte**

• Detta instrument innehåller inga delar som kan repareras eller bytas ut av användaren. Du ska inte öppna instrument eller försöka ta isär eller modifiera de inre komponenterna på något sätt. Om enheten inte fungerar korrekt bör du omedelbart sluta använda den, och lämna in den för kontroll på en kvalificerad Yamaha-serviceverkstad.

# **Placering (om** *Bluetooth***-funktionen medföljer)**

(Se [sidan 40](#page-39-0) för information om Bluetooth-funktionen.)

- Radiovågor kan påverka elektromedicinska enheter.
	- Använd inte produkten nära medicinska enheter eller i områden där användning av radiovågor är begränsad.
	- Använd inte den här produkten närmare personer med inopererad pacemaker än 15 cm.

# **Varning för fukt och väta**

- Utsätt inte instrumentet för regn, och använd det inte i närheten av vatten eller i fuktig eller våt miljö. Placera inte behållare med vätska (t.ex. vaser, flaskor eller glas) på instrumentet, eftersom behållaren kan råka välta så att vätska rinner in i instrumentet. Om vatten eller andra vätskor skulle läcka in i instrumentet måste du omedelbart stänga av strömmen och dra ut nätadapterkabeln från vägguttaget. Lämna därefter in instrumentet till en kvalificerad Yamaha-serviceverkstad.
- Sätt aldrig in eller ta ut nätkontakten med våta händer.

# **Varning för eld**

• Placera inte brinnande föremål, exempelvis stearinljus, på instrumentet. De kan falla omkull och orsaka eldsvåda.

# **Om du upptäcker något onormalt**

- Om något av följande problem uppstår bör du omedelbart stänga av strömbrytaren och dra ut nätkontakten ur uttaget. Låt därefter Yamaha-servicepersonal kontrollera enheten.
	- Nätkabeln eller nätkontakten blir sliten eller skadad.
	- Ovanlig lukt eller rök avges.
	- Något föremål har tappats i instrumentet.
	- Ljudet från instrumentet försvinner plötsligt under användning.

# *FÖRSIKTIGT*

**Vidta alltid de grundläggande försiktighetsåtgärderna nedan så att du undviker att skada dig själv och andra och även undviker skada på instrumentet och andra föremål. Försiktighetsåtgärderna omfattar, men är inte begränsade till, följande:**

# **Strömförsörjning/nätkabel Placering**

- Anslut inte instrumentet till ett nätuttag med en grenkontakt. Det kan medföra försämrad ljudkvalitet och samt orsaka överhettning i uttaget.
- Håll alltid i själva kontakten, inte i kabeln, när du drar ut nätkontakten från instrumentet eller uttaget. Kabeln kan skadas om du drar i den.
- Dra ut nätkontakten ur uttaget när du inte tänker använda instrumentet under en längre tid, samt i samband med åskväder.

- Placera inte instrumentet på en instabil plats där det riskerar att ramla.
- Var alltid två eller fler personer när ni transporterar eller flyttar instrumentet. Om du ensam försöker lyfta instrumentet kan du skada ryggen eller få andra personskador, eller orsaka skador på instrumentet.
- Lossa alla anslutna kablar innan du flyttar instrumentet för att förhindra att kablarna förstörs eller att någon snubblar på dem och skadas.
- Se till att nätuttaget är lättåtkomligt när du installerar produkten. Om det uppstår problem eller tekniska fel bör du omedelbart stänga av strömbrytaren och dra ut nätkontakten ur uttaget. Även när strömbrytaren är avstängd förbrukar produkten en mycket liten mängd energi. Kom ihåg att dra ut nätkabeln ur vägguttaget om du inte ska använda produkten under en längre tid.

• Trots att instrumentets trädelar har utformats och tillverkats med omtanke om miljön och folkhälsan kan kunder i vissa sällsynta fall känna av en ovanlig lukt eller få irriterade ögon på grund av ytmaterialet och limmet.

Vi rekommenderar att du vidtar följande åtgärder för att undvika detta:

- 1. Vädra rummet lite extra flera dagar efter det att instrumentet har packats upp och installerats, eftersom det har varit lufttätt förpackat för att behålla kvaliteten under transporten.
- 2. Om instrumentet står i ett litet rum kan du fortsätta att vädra rummet normalt, antingen dagligen eller regelbundet.
- 3. Om du har lämnat instrumentet i ett stängt rum under lång tid i varma temperaturer vädrar du rummet och sänker sedan temperaturen, om möjligt, innan instrumentet används.

# **Anslutningar**

- Stäng av strömmen till alla komponenter innan du ansluter instrumentet till andra elektriska enheter. Ställ in alla volymkontroller på lägsta nivå på samtliga enheter innan du slår på eller av strömmen.
- Ställ in volymkontrollen på lägsta nivå på alla enheter och öka gradvis till önskad nivå medan du spelar på instrumentet.

# **Hantering**

- Stick inte in fingrar eller händer i springorna på klaviaturlocket eller instrumentet. Se också till att inget finger kommer i kläm under klaviaturlocket.
- Använd inte våld när du stänger klaviaturlocket. Klaviaturlocket har en speciell SOFT-CLOSE™-mekanism som stänger locket långsamt. Om du använder våld när du stänger klaviaturlocket kan SOFT-CLOSE™-mekanismen skadas, vilket gör att du riskerar att skada händer eller fingrar som kommer i kläm under locket när det stängs.
- Undvik att föra in papper, metall eller andra föremål i springorna på klaviaturlocket, panelen eller klaviaturen. Detta kan orsaka personskador på dig eller andra, skada instrumentet eller annan egendom eller orsaka funktionsfel.
- Tyng inte ned instrumentet och placera inte tunga föremål på det. Tryck inte onödigt hårt på knappar, strömbrytare och kontakter.
- Använd inte instrumentet/enheten eller hörlurarna med hög eller obehaglig volymnivå under en längre tid, eftersom detta kan medföra permanent hörselnedsättning. Kontakta läkare om du upplever hörselförsämring eller om det ringer i öronen.

# **Använda pallen (om sådan medföljer)**

- Placera inte pallen ostadigt så att den kan ramla.
- Lek inte med pallen och stå inte på den. Använd den inte som stege eller för andra ändamål som kan leda till olyckor eller personskada.
- Endast en person bör sitta på pallen åt gången, för att förhindra risk för olyckor och personskada.
- När det gäller justerbara pallar, ställ inte in pallens höjd medan du sitter på den. Det kan belasta justeringsmekanismen för hårt, vilket kan orsaka skador på mekanismen eller personskada.
- Om pallskruvarna lossnar efter lång användning bör de spännas regelbundet med det anvisade verktyget för att förebygga olyckor.
- Håll särskild uppsikt över små barn så att de inte faller baklänges från pallen. Eftersom pallen saknar ryggstöd kan oövervakad användning resultera i olyckor och personskador.

Yamaha ansvarar inte för skador som orsakas av felaktig användning eller modifiering av instrumentet, eller för data som försvinner eller blir förstörda.

Stäng alltid av strömmen när du inte använder instrumentet.

Instrumentet har strömtillförsel på miniminivå även när [ ] (viloläge/på)-knappen är satt i viloläge (strömlampan är släckt).

# *MEDDELANDE*

Följ anvisningarna nedan för att undvika fel/skador på produkten, skador på data eller skador på annan egendom.

# **Hantering**

- Använd inte instrumentet i närheten av tv-, radio- eller stereoutrustning, mobiltelefoner och annan elektrisk utrustning. Annars kan instrumentet, tv- eller radioutrustningen orsaka störande brus. Om du använder instrumentet tillsammans med en app på din iPad, iPhone eller iPod touch rekommenderar vi att du aktiverar (ON) "flygplansläget" på den enheten för att undvika störande brus.
- Utsätt inte instrumentet för damm, vibrationer eller extrem kyla eller hetta (t.ex. direkt solljus, nära ett värmeelement eller i en bil under dagtid). Annars kan panelen förstöras, de invändiga komponenterna skadas eller instrumentets funktioner bli instabila (Temperaturintervall för användning: 5–40 °C.)
- Placera inte föremål av vinyl, plast eller gummi på instrumentet, eftersom panelen och klaviaturen kan missfärgas.
- Ytbeläggningen på modeller med blankpolerad yta kan spricka eller flagna om du stöter emot instrumentets yta med föremål av metall, porslin eller annat hårt material. Var försiktig.

# <span id="page-5-0"></span>**Underhåll**

- Rengör instrumentet med en torr eller något fuktad mjuk trasa. Använd inte thinner, lösningsmedel, alkohol, rengöringsvätska eller en rengöringsduk som förpreparerats med kemikalier.
- På blankpolerade modeller ska damm och smuts avlägsnas försiktigt med en mjuk duk. Gnid inte för hårt eftersom små smutspartiklar kan repa ytan på **instrumentet**
- Vid kraftiga förändringar i temperatur eller luftfuktighet kan kondens uppstå och vatten ansamlas på instrumentets yta. Om vattnet inte tas bort kan trädetaljer absorbera fukten och skadas. Torka alltid bort vatten omedelbart med en mjuk trasa.

# **Spara data**

- En del av instrumentets data ([sidan 34\)](#page-33-0) samt Song-data som sparas i instrumentets internminne ([sidan 28\)](#page-27-0) bibehålls även när strömmen stängs av. Sparade data kan dock förloras på grund av fel eller misstag i hanteringen o.s.v. Spara dina viktiga Song-data till ett USB-flashminne eller en extern enhet, t.ex. en dator (sidorna [33,](#page-32-0) [37](#page-36-0)). Innan du använder ett USB-flashminne bör du läsa [sidan 31.](#page-30-0)
- Till skydd mot dataförlust genom skada på USB-flashminnet rekommenderar vi att du sparar viktiga data till ett extra USB-flashminne eller en extern enhet, t.ex. en dator, som säkerhetskopia.

# *Information*

# ■ Om upphovsrätt

- Kopiering av kommersiella musikdata, inklusive men inte begränsat till MIDI-data eller ljudfiler, är förbjudet för annat än personligt bruk.
- Denna produkt innehåller och omfattar innehåll som Yamaha äger rättigheterna till eller har licens att använda andras upphovsrätt för. På grund av upphovsrättslagar och andra tillämpliga lagar har du INTE rätt att distribuera medier som detta innehåll är sparat eller inspelat på och som är i stort sett samma eller mycket likt innehållet i produkten.
- \* Det innehåll som beskrivs ovan omfattar datorprogram, Style-data, MIDI-data, WAVE-data, röstinspelningsdata, partitur, partiturdata m.m.
- \* Du får distribuera media i vilka ditt framförande eller din musikaliska produktion spelats in tillsammans med detta innehåll. Tillstånd av Yamaha Corporation krävs inte i dessa fall.

# ■ Om funktioner/data som medföljer instrumentet

• Vissa av de förprogrammerade Songerna har redigerats i längd och arrangemang och är kanske inte exakt likadana som originalet.

# **Om den här bruksanvisningen**

- De illustrationer och bilder av LCD-skärmen som visas i den här bruksanvisningen är endast för instruktionsändamål och kan skilja sig något från de som visas på ditt instrument.
- iPhone, iPad och iPod touch är varumärken som tillhör Apple Inc. och är registrerade i USA och andra länder.
- Ordet Bluetooth® och dess logotyper är registrerade varumärken som tillhör Bluetooth SIG, Inc. och när Yamaha Corporation använder dessa märken sker det på licens.
- Företagsnamn och produktnamn som förekommer i den här bruksanvisningen är varumärken eller registrerade varumärken som tillhör respektive ägare.

# **Om** *Bluetooth*

<span id="page-6-2"></span>• För information om hantering av Bluetooth-kommunikation, se avsnittet "Om Bluetooth" på [sidan 40.](#page-39-0)

#### **Stämning**

• Till skillnad från ett akustiskt piano behöver inte detta instrument stämmas av en expert (tonhöjden kan dock justeras av användaren för anpassning till andra instrument). Men eftersom instrumentets klaviaturuppbyggnad är samma som används i ett riktigt piano kan mekaniken ändras med åren. Om detta händer eller orsakar problem vid framförande ska du kontakta din Yamaha-återförsäljare.

# <span id="page-6-3"></span><span id="page-6-1"></span>**Transport/installation**

Transportera instrumentet horisontellt om du flyttar det. Utsätt inte instrumentet för överdrivna vibrationer eller stötar.

# *FÖRSIKTIGT*

**När du flyttar instrumentet ska du alltid hålla i undersidan av klaviaturen och i handtagen på baksidan. Håll inte i hörlurarnas uttagsdosa. Felaktig hantering kan orsaka skador på instrumentet eller personskador.**

Placera instrumentet minst 10 cm från väggen för att optimera och stärka ljudeffekten. Använd de medföljande filtinläggen om instrumentet skakar eller är instabilt efter installationen. För mer information, läs anvisningarna som medföljer filtinläggen.

<span id="page-6-0"></span>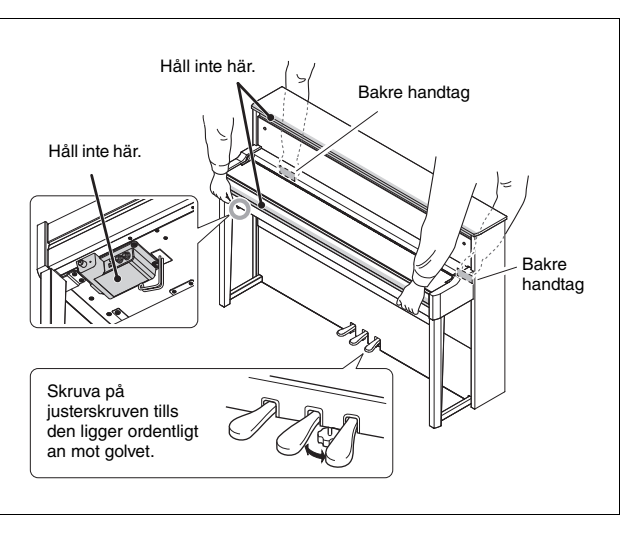

# Hybridpiano

# AVANTGRAND NU1X

**Med mer än ett århundrades erfarenhet inom utveckling av pianon i världsklass i kombination med den senaste tekniken presenterar Yamaha stolt ett instrument som är mer likt ett riktigt akustiskt piano än någonsin – komplett med alla viktiga funktioner som pianister kräver.**

# **Autentiskt akustiskt pianoanslag med särskild pianomekanik och pianoklaviatur**

AvantGrand NU1X har en specialutformad mekanik där klaviaturen och hammarfunktionerna på ett verklighetstroget sätt återger motsvarande funktioner i ett akustiskt piano.

Dessutom är klaviaturens träuppbyggnad exakt likadan som ett pianos, vilket ger instrumentet en ännu mer verklighetstrogen anslagskänslighet som liknar den i ett akustiskt piano.

# **Spela och öva med ljudet från berömda flyglar**

Det här instrumentet ger dig möjlighet att spela med ljudet av flera välkända flyglar, inklusive Yamahas flaggskepp CFX, en konsertflygel som producerar ett dynamiskt ljud, från ett briljant högre register till kraftfulla bastoner, och Bösendorfer\* Imperial, en flygel som är känd för sitt subtila och varma ljud.

\* Bösendorfer är ett dotterbolag till Yamaha.

# **Naturlig känsla för avstånd med hörlurar**  $\triangleright$  [Sidan 15](#page-14-0)

Det här instrumentet har binaural sampling som har utformats särskilt för hörlurar. Binaural sampling är en metod som använder två mikrofoner vid pianistens öronhöjd och spelar in det ljud som pianisten skulle höra. När du hör ljud som har skapats med den här metoden genom hörlurarna känns det som att du är innesluten i ljudet, som om det verkligen kom från pianot.

# **Alltid i toppskick, kräver ingen stämning**

Till skillnad från akustiska pianon behöver instrumentet inte stämmas. Det förblir alltid välstämt, även efter lång tids användning.

# **Uppspelnings- och inspelningsfunktioner som stöd för lektioner och**

**övning**  $\triangleright$   $\triangleright$  [Sidan 26](#page-25-0), [28](#page-27-0), [39](#page-38-0)

Du kan spela in ditt framförande till instrumentet och ett USB-flashminne och förbättra ditt spelande genom att lyssna på inspelningen. Instrumentet är dessutom utrustat med en *Bluetooth*-ljudfunktion som gör det möjligt att spela upp ljuddata på instrumentet genom att ansluta en *Bluetooth*-utrustad enhet via *Bluetooth*.

# Innehåll

**[Spela in ditt framförande...........................................28](#page-27-1)**

# **[FÖRSIKTIGHETSÅTGÄRDER................................ 5](#page-4-0)**

# **[Ansluta och göra inställningar](#page-9-0)**

# **Börja spela på din nya AvantGrand!**

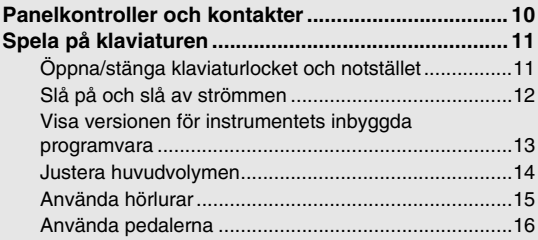

# **[Huvudfunktioner](#page-16-0)**

**I det här avsnittet finns anvisningar om hur du gör detaljerade inställningar för instrumentets olika funktioner.**

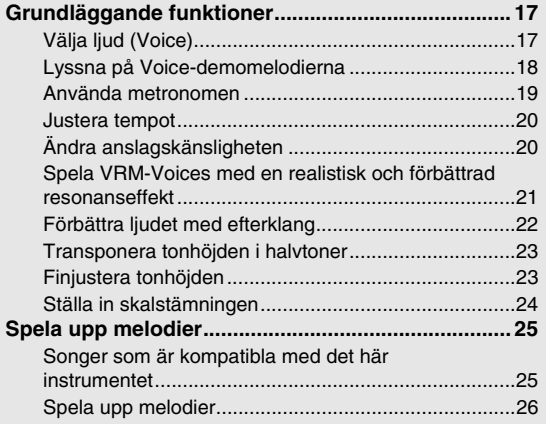

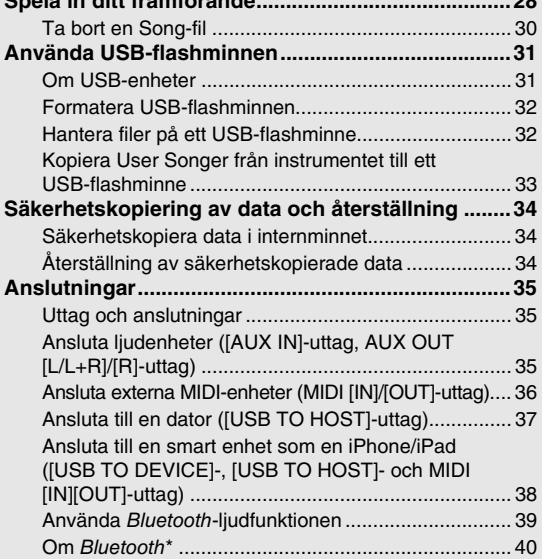

# **[Bilaga](#page-40-0)**

**Det här avsnittet innehåller en lista över meddelanden som visas på displayen, en snabbguide och ytterligare information.**

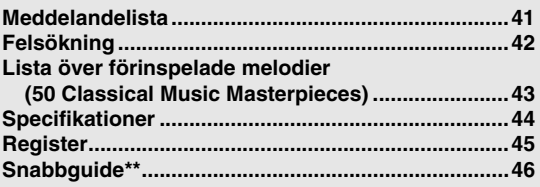

Se [sidan 40](#page-39-0) för information om Bluetooth-funktionen.

\*\* Det här avsnittet ger kortfattad information om hur de funktioner som är kopplade till knappar och tangenter används.

# **Om bruksanvisningar**

Dokumentationen och informationsmaterialet till det här instrumentet består av följande:

# **Medföljande dokument**

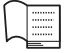

# **Bruksanvisning (den här boken)**

Bruksanvisningen förklarar hur instrumentet ska användas.

# **Online-material (från Yamaha Downloads)**

#### <span id="page-8-2"></span>**iPhone/iPad Connection Manual (endast på engelska, franska, tyska och spanska)**

Beskriver hur instrumentet ansluts till smarta enheter som iPhone, iPad och liknande.

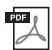

PDF

# <span id="page-8-1"></span>**Computer-related operations**

<span id="page-8-4"></span>Innehåller instruktioner om hur du ansluter det här instrumentet till en dator och datorrelaterade operationer för att överföra filer och MIDI-data.

# **Medföljande tillbehör**

- Bruksanvisning (den här boken) ×1
- "50 Classical Music Masterpieces" (50 klassiska musikaliska mästerverk (notbok)) ×1
- Online Member Product Registration (online-formulär för användar-/produktregistrering) ×1 Det "PRODUCT ID" som finns på bladet behövs när du fyller
- i användarregistreringsformuläret.  $\Box$  Garanti\*  $\times$ 1

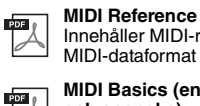

# <span id="page-8-0"></span>Innehåller MIDI-relaterad information, t.ex. MIDI-dataformat och MIDI-implementeringstabell.

<span id="page-8-3"></span>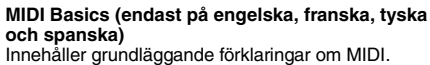

Om du vill komma åt dessa manualer går du till Yamaha Downloads och anger modellnamnet för att söka efter önskade filer.

**Yamaha Downloads** http://download.yamaha.com/

- Skyddsfilt för klaviaturen ×1
- $\Box$  Nätkabel  $\times 1$  $\Box$  Pall  $\times$ 1
- \* Medföljer inte instrumentet på alla marknader. Fråga din Yamaha-återförsäljare.
- $\Box$  Filtinlägg  $\times 1$

# <span id="page-9-3"></span><span id="page-9-2"></span>Panelkontroller och kontakter

# <span id="page-9-1"></span><span id="page-9-0"></span>Översikt

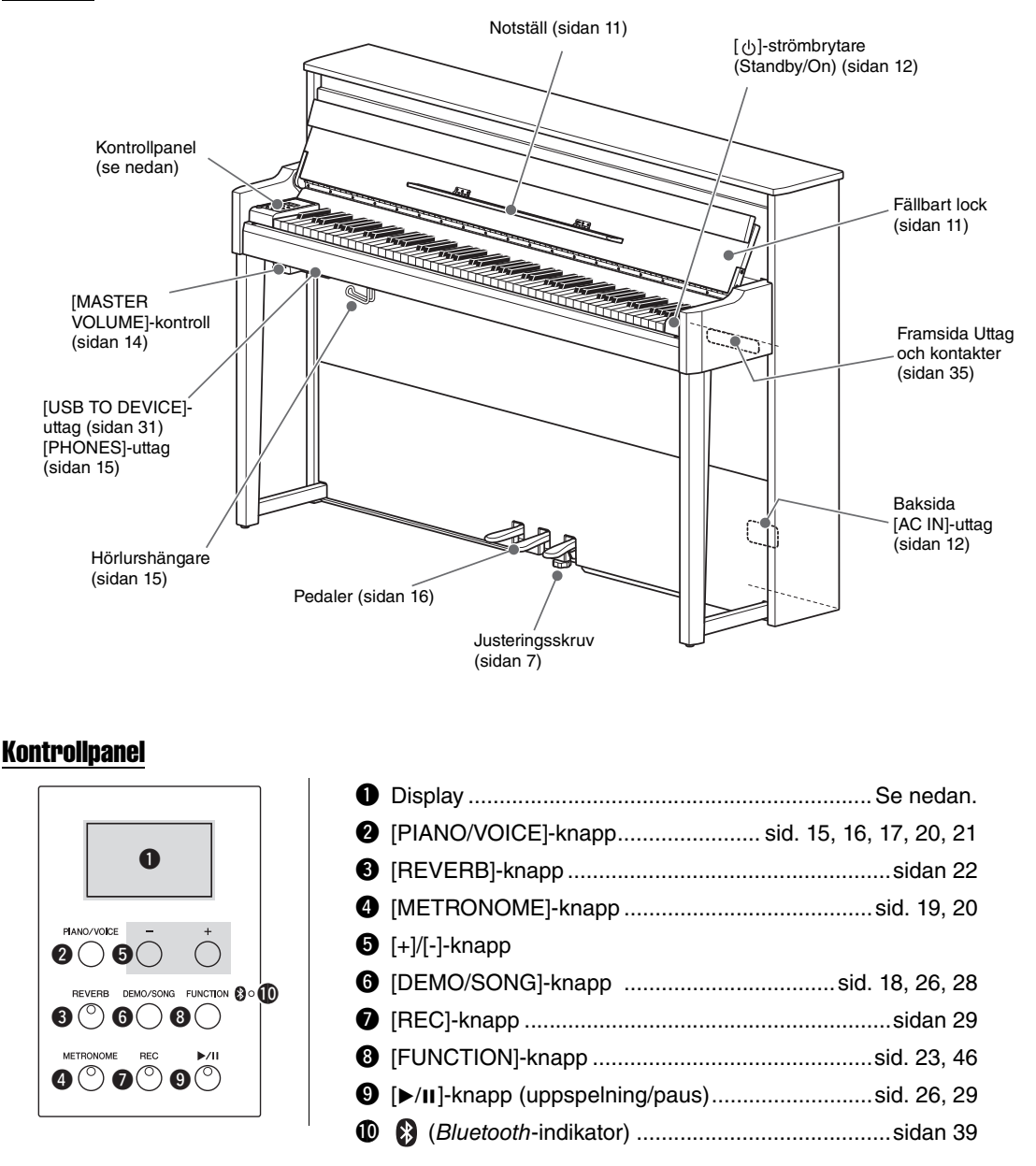

# <span id="page-9-5"></span>**Hakparentes [ ]**

Namnen på panelknappar, -uttag, -kontakter m.m. anges inom hakparentes.

# <span id="page-9-4"></span>**Display**

Visar olika värden som melodikategori och parametervärde. Observera att displayen blir svart efter att värdet har angetts.

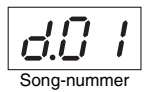

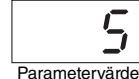

Detta visar också olika meddelanden med tre tecken. Se [sidan 41](#page-40-2) för mer information.

# <span id="page-10-3"></span><span id="page-10-2"></span><span id="page-10-1"></span><span id="page-10-0"></span>Öppna/stänga klaviaturlocket och notstället

# Fälla upp klaviaturlocket och notstället

- 1 **Öppna klaviaturlocket med båda händerna genom att ta tag i framkanten och lyft.**
- $2^{\circ}$  Fäll ned den övre delen av klaviaturlocket.
- 3 **Öppna notstället.**

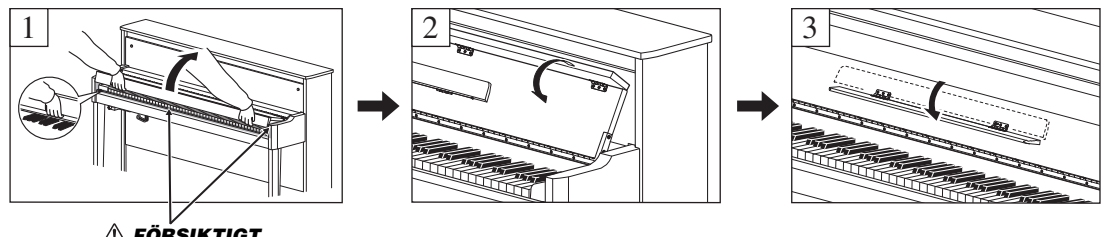

*FÖRSIKTIGT* **Akta så att du inte klämmer fingrarna mellan klaviaturlocket och instrumentet.** 

# Fälla ned klaviaturlocket och notstället

# 1 **Fäll upp notstället.**

Om du inte gör det och stänger klaviaturlocket kommer notstället att slå i och kanske skada klaviaturen.

# 2 **Fäll ut klaviaturlockets vikta kant med båda händer och stäng det försiktigt.**

Klaviaturlocket har en speciell SOFT-CLOSE™-mekanism som stänger locket långsamt.

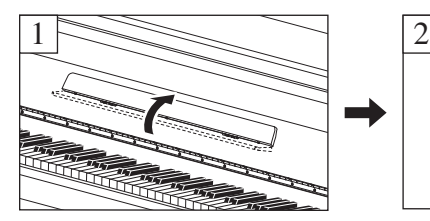

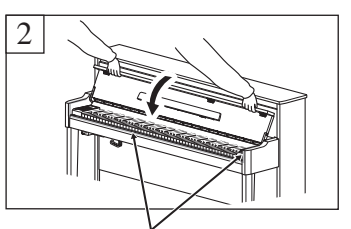

*FÖRSIKTIGT* **Akta så att du inte klämmer fingrarna mellan klaviaturlocket och instrumentet.** 

# *FÖRSIKTIGT*

- **Håll klaviaturlocket med båda händerna när du öppnar och stänger det. Släpp det inte förrän det är helt öppnat eller stängt. Akta så att du inte klämmer fingrarna (dina eller andras, håll särskild uppsikt över barn) mellan klaviaturlocket och klaviaturdelen.**
- **Använd inte våld när du stänger klaviaturlocket. Om du använder våld när du stänger klaviaturlocket kan SOFT-CLOSE™ mekanismen skadas, vilket gör att du riskerar att skada händer eller fingrar som kommer i kläm under klaviaturlocket när det stängs.**
- **Placera inte några föremål ovanpå klaviaturlocket (såsom metallföremål eller pappersark). Små föremål som placeras ovanpå klaviaturlocket kan falla ned i klaviaturdelen och vara mycket svåra att få bort. När de väl har trillat ned kan de orsaka elstötar, kortslutning, brand eller annan allvarlig skada på instrumentet.**

# <span id="page-11-3"></span><span id="page-11-0"></span>Slå på och slå av strömmen

# <span id="page-11-1"></span>1 **Anslut nätkabeln i den ordning som visas i illustrationen.**

I avsnittet "[Panelkontroller och kontakter](#page-9-1)" på [sidan 10](#page-9-1) finns information om var [AC IN]-anslutningen sitter.

<span id="page-11-4"></span>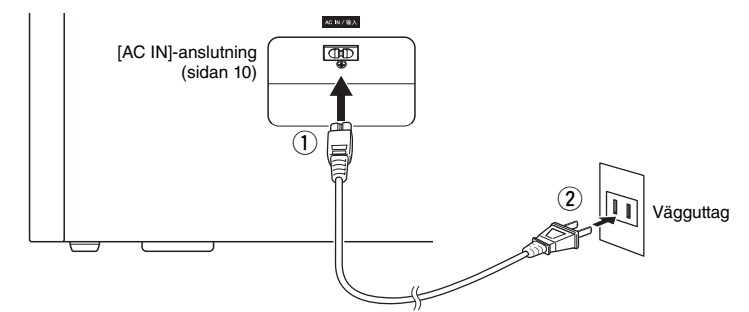

Slå först av strömmen och följ sedan den här proceduren i omvänd ordning när du ska koppla loss nätkabeln.

# *VARNING*

**Använd endast den nätkabel som medföljer instrumentet. Om den medföljande elkabeln försvinner eller skadas och måste ersättas bör du kontakta din Yamaha-försäljare. En felaktig kabel kan orsaka brand eller elstötar.**

# *VARNING*

**Den typ av nätkabel som medföljer instrumentet kan variera beroende på vilket land instrumentet är inköpt i. (I vissa länder kan en adapter behövas för att det ska gå att använda vägguttaget.) Ändra INTE den kontakt som medföljer instrumentet. Om kontakten inte passar bör du anlita en behörig elektriker.**

# *FÖRSIKTIGT*

**Se till att vägguttaget som du använder är lättåtkomligt när du ansluter produkten och gör inställningar. Om det uppstår problem eller tekniska fel bör du omedelbart stänga av strömbrytaren och dra ut nätkontakten ur uttaget.**

# 2 **Vrid [MASTER VOLUME]-kontrollen till "MIN".**

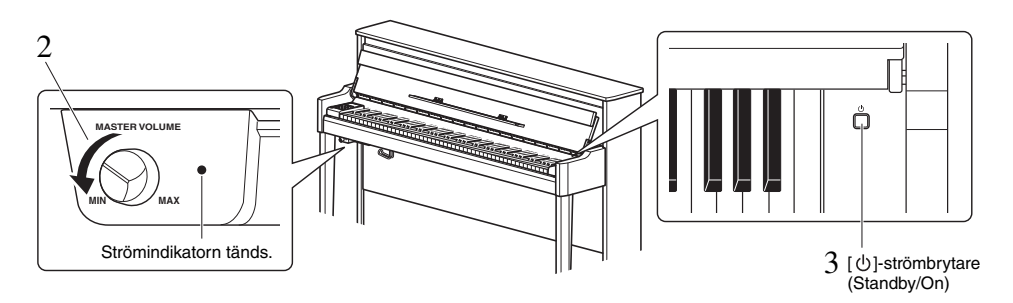

# <span id="page-11-2"></span> $3$   $\,$  Tryck på [ $\uplus$ ]-strömbrytaren (Standby/On) som sitter till höger om klaviaturen för att slå på **strömmen.**

Strömindikatorn till höger om [MASTER VOLUME]-kontrollen tänds. Displayindikatorerna blinkar i ett mönster, vilket visar att instrumentet startas. De slutar blinka när instrumentet är klart att användas.

# *MEDDELANDE*

**Tryck inte på några tangenter, knappar eller pedaler förrän instrumentet har startat upp helt (ungefär fem sekunder efter att du trycker på strömbrytaren). Annars kan det hända att vissa tangenter inte fungerar normalt eller att andra fel inträffar.**

# 4 **Spela på klaviaturen.**

När du spelar på klaviaturen kan du justera volymnivån med hjälp av [MASTER VOLUME]-kontrollen som sitter till vänster på panelen.

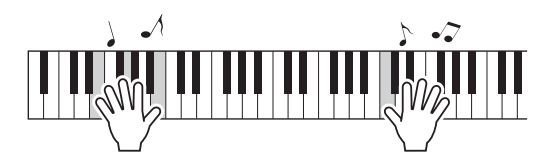

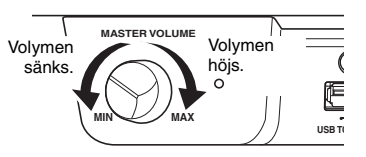

# $5^-$  Slå av strömmen genom att trycka ned [ $\uplus$ ]-strömbrytaren (Standby/On) i ungefär en sekund.

Strömmen stängs gradvis av.

# *FÖRSIKTIGT*

**Även när instrumentet är avstängt drar det lite ström. Dra ut nätkontakten ur vägguttaget när du inte tänker använda instrumentet under en längre tid, samt i samband med åskväder.**

# <span id="page-12-1"></span>Automatisk avstängningsfunktion

Det här instrumentet har en automatisk avstängningsfunktion som automatiskt slår av strömmen om instrumentet inte används under ca 30 minuter, vilket förhindrar onödig energiförbrukning.

# **Avaktivera den automatiska avstängningen (enkel metod)**

Slå på strömmen medan du håller ned den lägsta tangenten på klaviaturen.

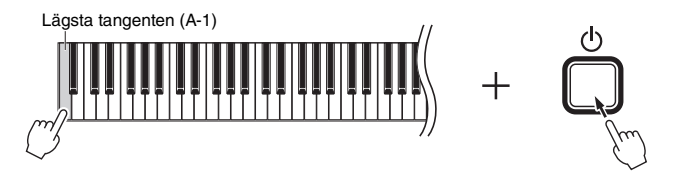

Meddelandet " $P_{\mathcal{Q}}F$ " visas kort på displayen och automatisk avstängning avaktiveras.

<span id="page-12-4"></span>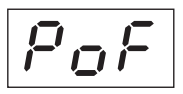

# **Aktivera eller avaktivera den automatiska avstängningsfunktionen**

Håll ned [FUNCTION]-knappen och tangenten A5 samtidigt medan strömmen är påslagen. Växla mellan läget " $GFF$ " (inaktiverad) och" $\mathcal{G}$ n" (aktiverad) i det här läget genom att trycka på A5 flera gånger. Inställningen visas på displayen.

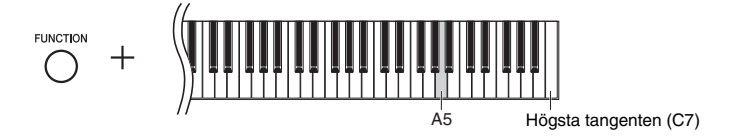

# <span id="page-12-2"></span><span id="page-12-0"></span>Visa versionen för instrumentets inbyggda programvara

Du kan kontrollera versionen för instrumentets inbyggda programvara.

Tryck på tangenten B5 medan du håller [FUNCTION]-knappen nedtryckt. Den nuvarande versionen visas på displayen.

<span id="page-12-3"></span>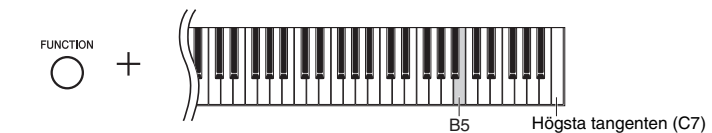

# **Om den senaste versionen av den inbyggda programvaran**

Yamaha kan från tid till annan uppdatera produktens inbyggda programvara utan förvarning för att förbättra funktioner och användbarhet.

Besök vår webbplats för information om den senaste versionen och uppgradera den inbyggda programvaran för ditt instrument.

# <span id="page-13-6"></span><span id="page-13-4"></span><span id="page-13-3"></span><span id="page-13-0"></span>Justera huvudvolymen

Du kan justera volymnivån med hjälp av [MASTER VOLUME]-kontrollen som sitter till vänster på framsidan, precis nedanför klaviaturen, medan du spelar.

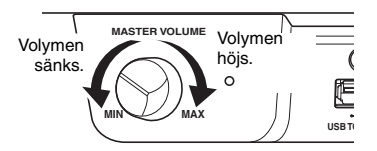

# *FÖRSIKTIGT*

**Använd inte instrumentet på hög volym under en längre tid. Du kan skada hörseln.**

# <span id="page-13-5"></span>Intelligent Acoustic Control (IAC)

Den här funktionen justerar och kontrollerar automatiskt ljudkvaliteten enligt den totala volymen för instrumentet. Den gör att både låga ljud och höga ljud hörs tydligt även om volymen är låg. Observera att I.A. Control endast påverkar ljudsignalen från instrumenthögtalarna.

# <span id="page-13-1"></span>**Slå på och av IAC:**

Tryck på tangenten C0 flera gånger (om det behövs) medan du håller [FUNCTION]-knappen nedtryckt. Förinställning: On (På)

# <span id="page-13-2"></span>**Justera IAC-djupet:**

Tryck på någon av tangenterna mellan A0–D#1 medan du håller [FUNCTION]-knappen nedtryckt.

<span id="page-13-8"></span><span id="page-13-7"></span>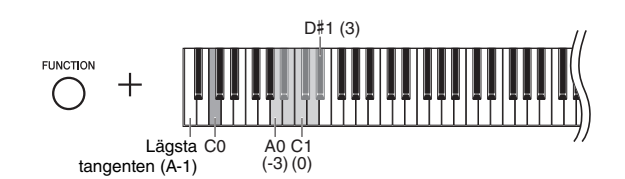

Inställningsomfång: -3 (A0) – 0 (C1) – 3 (D#1) Förinställning: 0 (C1)

Ju högre värde, desto tydligare hörs de låga och höga ljuden vid lägre volymnivåer.

# <span id="page-14-6"></span><span id="page-14-4"></span><span id="page-14-1"></span>Använda hörlurar

Eftersom instrumentet har två [PHONES]-uttag

kan du ansluta två par stereohörlurar av standardtyp. Om du endast använder ett par hörlurar spelar det ingen roll vilket uttag du ansluter dem till – högtalarna stängs av automatiskt.

# *FÖRSIKTIGT*

**För att förhindra hörselskador ska du inte lyssna på instrumentet på hög volym under en längre tid.**

# *MEDDELANDE*

**Häng ingenting annat än hörlurar på hörlurshängaren. Det kan skada instrumentet eller hängaren.**

<span id="page-14-8"></span><span id="page-14-7"></span><span id="page-14-5"></span>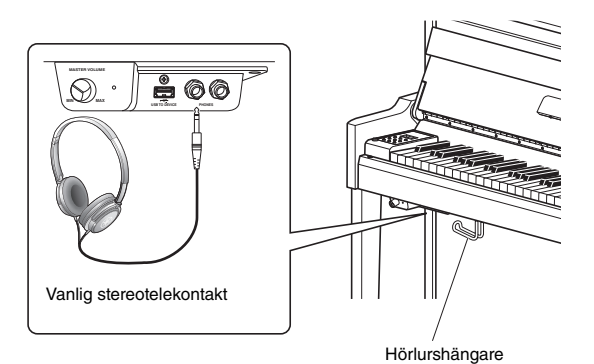

# <span id="page-14-0"></span>Återskapa ett naturligt avstånd till ljudet (med hörlurar) — Binaural Sampling och Stereophonic **Optimizer**

Instrumentet har två avancerade tekniker som ger realistiskt, naturligt ljud, även när du lyssnar med hörlurar.

# **Binaural Sampling (endast "CFX Grand"-ljud)**

Binaural sampling är en metod som använder två specialmikrofoner i pianistens öronhöjd och som spelar in ljudet från pianot som pianisten hör det. När du hör ljudet genom hörlurarna känns det som att du är innesluten i ljudet, som om det verkligen kom från pianot. Du kan dessutom njuta av ljudet naturligt under en lång tid, utan att det påfrestar öronen. När standardljudet "CFX Grand" [\(sidan 17\)](#page-16-4) har valts aktiveras det binaurala ljudet automatiskt när du ansluter hörlurarna.

# **Stereophonic Optimizer (för andra pianoljud än "CFX Grand")**

Stereophonic Optimizer är en effekt som återskapar naturligt ljudavstånd, likt binaural sampling, trots att du hör det genom hörlurarna. När ett annat pianoljud än "CFX Grand" (Displaynummer 2–5, [sidan 17](#page-16-4)) har valts, aktiveras Stereophonic Optimizer när du ansluter hörlurarna.

# <span id="page-14-3"></span>**Slå på och av Binaural Sampling och Stereophonic Optimizer**

När hörlurarna är anslutna övergår ljudet från instrumentet till Binaural Sampling eller ljud som berikas av Stereophonic Optimizer. Vi rekommenderar att du ställer in den här funktionen på "OFF" (se nedan), eftersom dessa ljud har optimerats för hörlurar.

# **Du bör stänga av dessa funktioner när:**

- Du spelar upp ljud med instrumentet med en aktiv högtalare eller en mixer, när du kontrollerar utnivån från instrumentet med anslutna hörlurar.
- Gör en ljudinspelning ([sidan 28\)](#page-27-3) och spela sedan upp den inspelade ljudfilen genom högtalarna. (Se till att funktionerna är avstängda före ljudinspelningen.)

# **OBS!**

Läs "[Använda en extern stereoanläggning för uppspelning – AUX OUT \[L/L+R\] \[R\]-uttag"](#page-35-1) [\(sidan 36](#page-35-1)) innan du ansluter en extern aktiv högtalare.

<span id="page-14-2"></span>Tryck på C6-tangenten upprepade gånger (efter behov) medan du håller [PIANO/VOICE]-knappen nedtryckt för att slå på/av funktionen. Det angivna värdet visas på displayen när båda kontrollerna är nedtryckta.

Förinställning: On (På)

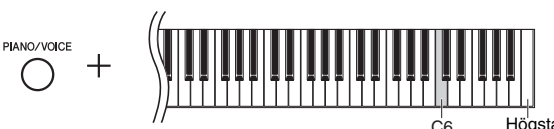

<span id="page-14-9"></span>Högsta tangenten (C7)

# <span id="page-15-5"></span><span id="page-15-0"></span>Använda pedalerna

Instrumentet har tre pedaler som ger ett antal typiska effekter samma som pedalerna på ett akustiskt piano ger.

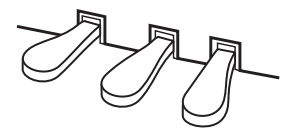

# **Dämparpedal (höger)**

Tonerna får en längre utklingningstid när denna pedal trampas ned. Om du släpper upp pedalen upphör (dämpas) all utklingning för spelade toner. Dämparpedalen har en halvpedalsfunktion.

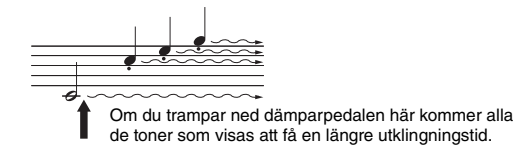

# <span id="page-15-4"></span>**Halvpedalsfunktion**

Med den här funktionen kan du variera utklingningens längd genom att trampa ned pedalen mer eller mindre. Ljudet klingar längre ju längre ned du trampar pedalen. Om du till exempel trampar på dämparpedalen och alla toner du spelar får en grumlig klang med för lång utklingning, kan du släppa upp pedalen halvvägs för att få en renare ljudbild.

# <span id="page-15-3"></span><span id="page-15-2"></span><span id="page-15-1"></span>**Ställa in Half Pedal Point:**

Håll [PIANO/VOICE]-knappen nedtryckt och tryck på någon av tangenterna A#4–E5. Detta styr när halvpedalseffekten tillämpas när du trampar ned dämparpedalen. Ju lägre värde, desto grundare halvpedalspunkt. Ju högre värde, desto djupare halvpedalspunkt.

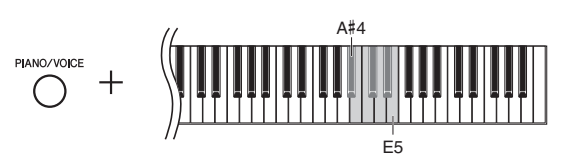

# **Dämparpedal med GP-känslighet**

Den här specialpedalen har utformats för att ge naturligare känsla och när den trampas ned efterliknar den mycket mer känslan hos en riktig flygel. Den gör det lättare att känna när pedalen har trampats ned halvvägs ("halvpedalspunkten") och att använda halvpedalseffekten än andra pedaler.

# **Sostenutopedal (mitten)**

Om du trampar ned denna pedal medan du håller tangenterna nedtryckta, klingar tonerna så länge som du håller pedalen nedtrampad (som om dämparpedalen hade trampats ned), men de toner som spelas därefter förlängs inte. På så sätt kan du till exempel förlänga ett ackord medan övriga toner spelas "staccato".

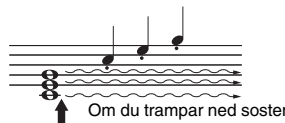

Om du trampar ned sostenutopedalen här kommer bara de toner som hålls med denna timing att få en längre utklingningstid.

# **Pianopedal (vänster)**

Om du trampar ned denna pedal dämpas volymen något och tonernas klangfärg förändras. Detta påverkar inte de toner som spelas innan pedalen trampas ned.

<span id="page-15-6"></span>Inställningsomfång: -2 (A#4) – 4 (E5) Förinställning: 0

# **OBS!**

Om sostenutopedalen trampas ned kommer Organ (orgel-) (displaynummer 12–14, [sidan 17](#page-16-5)) eller Piano + Strings (piano- + stråkljuden) (displaynummer 15) att låta kontinuerligt utan att avta efter att tangenterna har släppts upp.

# <span id="page-16-7"></span><span id="page-16-3"></span><span id="page-16-2"></span><span id="page-16-1"></span><span id="page-16-0"></span>Välja ljud (Voice)

# <span id="page-16-4"></span>**Gör så här för att välja CFX Grand Voice:**

Tryck på [PIANO/VOICE]-knappen. "1" visas på displayen.

# **Välja ett specifikt ljud:**

Tryck på [+] eller [-] medan du håller [PIANO/VOICE]-knappen nedtryckt. När du trycker på knapparna växlar de 15 ljuden i numerisk ordning, enligt Voice-listan nedan.

# <span id="page-16-6"></span><span id="page-16-5"></span>**Voice-lista**

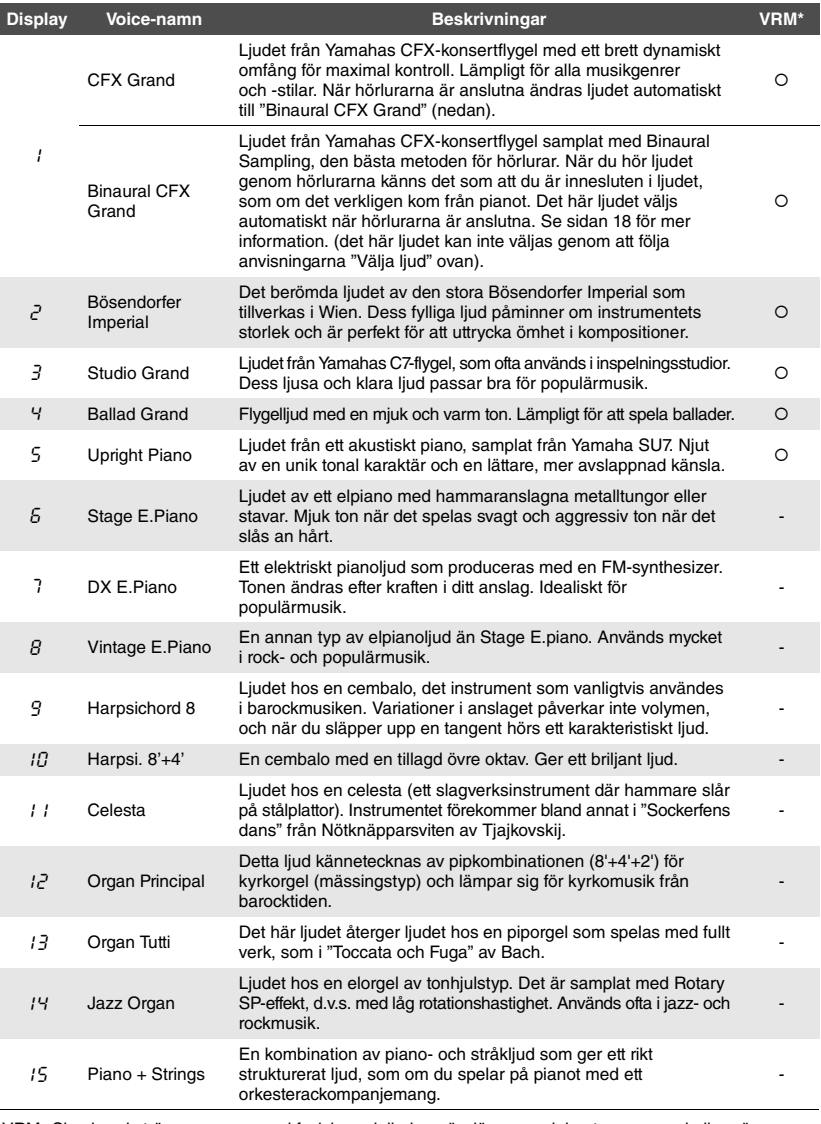

\*VRM: Simulerad strängresonans med fysisk modellering när dämparpedalen trampas ned eller när tangenterna slås an. Se [sidan 21](#page-20-0) för mer information.

# **OBS!**

Lyssna på demomelodierna för varje Voice för att få en uppfattning om de olika ljuden ([sidan 18](#page-17-2)).

# <span id="page-17-6"></span><span id="page-17-0"></span>Lyssna på Voice-demomelodierna

Demo-melodier demonstrerar tydligt alla Voice-alternativ som instrumentet innehåller.

# 1 **Välj ett Voice-alternativ för den demomelodi som du vill lyssna på.**

# <span id="page-17-1"></span>2 **Tryck på [DEMO/SONG].**

<span id="page-17-3"></span>Den demomelodi för ljudalternativet som du valde i steg 1 startar.

# **Ändra demomelodin under uppspelningen:**

Tryck på [+] eller [-].

# **Justera uppspelningstempot:**

Tryck på [+] eller [-] medan du håller [METRONOME]-knappen nedtryckt.

# **Pausa uppspelningen:**

Tryck på [ $\blacktriangleright$ /II]-knappen (uppspelning/paus) för att göra en paus i uppspelningen. Om du trycker på knappen en gång till återupptas uppspelningen av demomelodier från samma position.

# 3 **Tryck på [DEMO/SONG]-knappen för att stoppa uppspelningen.**

# <span id="page-17-4"></span><span id="page-17-2"></span>**Lista över demomelodier**

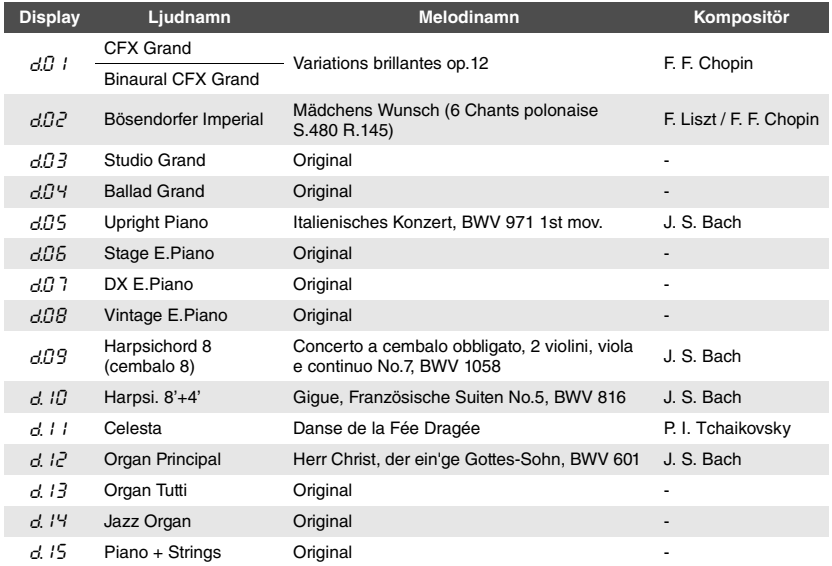

Melodierna d.03, d.04, d.06-d.08 och d.13-d.15 är originalmelodier som tillhör Yamaha (©2017 Yamaha Corporation).

**OBS!** Du kan spela med i demomelodierna när de spelas upp.

**OBS!** Inga MIDI-data går ut under uppspelning av Voice-demor.

#### <span id="page-17-5"></span>**OBS!**

Binaural CFX Grand väljs automatiskt om du väljer CFX Grand när du använder hörlurar. Se Voice-listan på [sidan 17](#page-16-6) för mer information.

# <span id="page-18-4"></span><span id="page-18-1"></span><span id="page-18-0"></span>Använda metronomen

Metronomfunktionen är bra att ha när man vill öva med ett korrekt tempo.

# 1 **Tryck på [METRONOME]-knappen för att starta metronomen.**

När metronomen ljuder, visas en punkt på höger sida av LED-displayen och lampan på metronomknappen blinkar i takt.

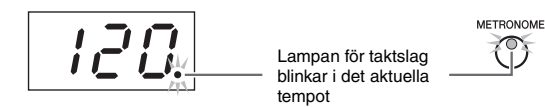

# 2 **Tryck på [METRONOME]-knappen för att stoppa metronomen.**

# <span id="page-18-5"></span><span id="page-18-2"></span>**Välja en taktart**

METRONOME  $\circ$ 

Tryck på någon av tangenterna C3–F3 medan [METRONOME]-knappen är nedtryckt. Det aktuella värdet visas på displayen när båda kontrollerna är nedtryckta.

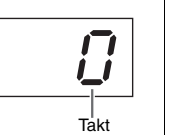

Högsta tangenten (C7)

Förinställning: 0 (ingen betoning på första slaget)

# **OBS!**

<span id="page-18-7"></span>Metronomens taktart återställs till förinställningen när strömmen slås av.

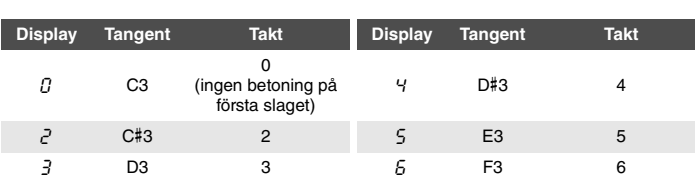

Bara det första slaget i takten markeras med ett klockljud när det ställs in till ett annat värde än 0.

# <span id="page-18-6"></span><span id="page-18-3"></span>**Justera metronomens volym**

Håll [METRONOME]-knappen nedtryckt och tryck på någon av tangenterna mellan C1 och G2 för att justera volymen. Det angivna värdet visas på displayen när båda kontrollerna är nedtryckta.

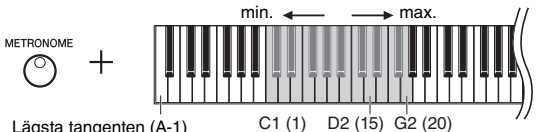

Lägsta tangenten (A-1)

Ju högre upp på klaviaturen du trycker, desto högre blir volymen.

<span id="page-18-8"></span>Inställningsomfång: 1–20 Förinställning: 15

# <span id="page-19-5"></span><span id="page-19-0"></span>Justera tempot

Metronomens tempo kan ställas in. Du kan även justera uppspelningstempot för en MIDI-Song ([sidan 25](#page-24-3)) samt uppspelningstempot för en ljudfil ([sidan 25](#page-24-2)) medan de spelas upp.

# <span id="page-19-3"></span>**Öka eller minska värdet med 1:**

Håll [METRONOME]-knappen nedtryckt och tryck på [+] (eller tangenten C#5) för att öka tempot eller på [-] eller B4 för att minska det. Tryck på [+] eller [-] medan endast metronomen spelas upp för att ändra metronomtempot.

# **Öka eller minska värdet med 10:**

Håll [METRONOME]-knappen nedtryckt och tryck på tangenten D5 för att öka tempot eller på A#4 för att minska det.

# **Återställa värdet till förinställningen:**

Tryck på tangenten C5 eller tryck på [+] och [-] samtidigt som du håller [METRONOME]-knappen nedtryckt. Tryck på [+] eller [-] samtidigt medan endast metronomen spelas upp för att återställa standardtempot för metronomen.

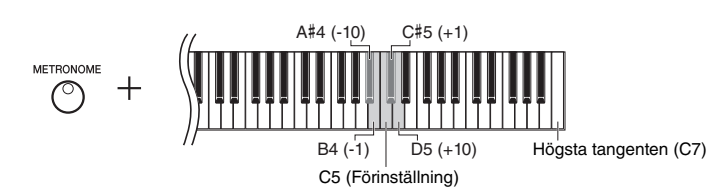

**OBS!**

Det går inte att justera metronomens tempo medan en ljudfil spelas upp [\(sidan 25\)](#page-24-2).

**Metronom**

Inställningsomfång: 5 till 500 slag per minut Förinställning: 120

**MIDI-Song** Inställningsomfång: 5 till 500 slag per minut Normalinställning: Beror på vald melodi

# **Ljudfil**

Inställningsomfång: 75 % till 125 % Normalinställning: 100%

# **OBS!**

<span id="page-19-6"></span>Metronomens tempo återställs till förinställningen när strömmen slås av.

# <span id="page-19-4"></span><span id="page-19-2"></span><span id="page-19-1"></span>Ändra anslagskänsligheten

Du kan ställa in anslagskänsligheten (hur ljudet ska påverkas av ditt anslag).

Håll [PIANO/VOICE]-knappen nedtryckt och tryck på någon av tangenterna A6–C7. Den markerade anslagskänsligheten visas på displayen när båda kontrollerna är nedtryckta.

$$
\bigodot^{\text{PIANO/VOICE}}.
$$

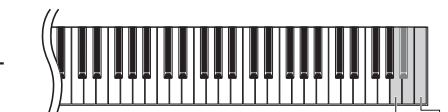

A6 Högsta tangenten (C7)

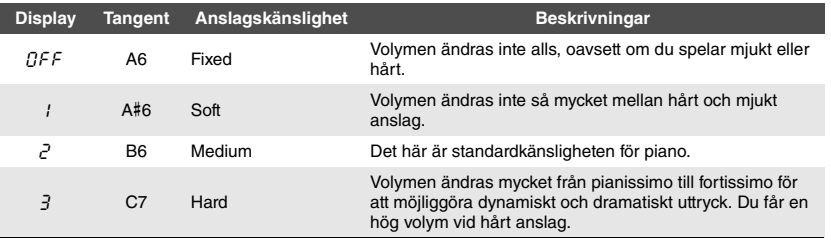

Förinställning: 2 (medium)

# **OBS!**

Anslagskänsligheten återställs till förinställningen när strömmen slås av.

**OBS!**

<span id="page-19-7"></span>Denna inställning påverkar inte klaviaturens vikt utan bara dynamiken.

# <span id="page-20-8"></span><span id="page-20-1"></span><span id="page-20-0"></span>Spela VRM-Voices med en realistisk och förbättrad resonanseffekt

<span id="page-20-7"></span>Om du trampar ned dämparpedalen på ett riktigt akustiskt piano och trycker på en tangent vibrerar inte bara strängen för den tangent som trycks ned. Även andra strängar och resonansbotten vibrerar. Var och en påverkar resten och skapar en rik och briljant resonans som klingar ut och sprider sig. VRM-tekniken (Virtual Resonance Modeling) som används i NU1X återskapar den komplicerade samverkan mellan strängar och resonansbotten på ett verklighetstroget sätt med hjälp av ett virtuellt musikinstrument (fysisk modellering) och frambringar ett ljud som liknar mer ett riktigt akustiskt piano. Eftersom resonansen skapas omedelbart och beror på hur du hanterar klaviatur och pedal kan du variera ljudet på ett uttrycksfullt sätt genom att ändra timingen för tangenttryckningarna och timingen för och hur djupt du trampar ned pedalen.

Förinställningen för den här funktionen är På. Genom att välja ett VRM-ljud [\(sidan 17\)](#page-16-2) kan du njuta av VRM-effekten. Du kan slå på eller av VRM-funktionen, samt justera djupet.

# <span id="page-20-2"></span>**Slå på och av VRM-funktionen**

Tryck på tangenten C0 flera gånger medan du håller [PIANO/VOICE]-knappen nedtryckt.

<span id="page-20-12"></span><span id="page-20-11"></span>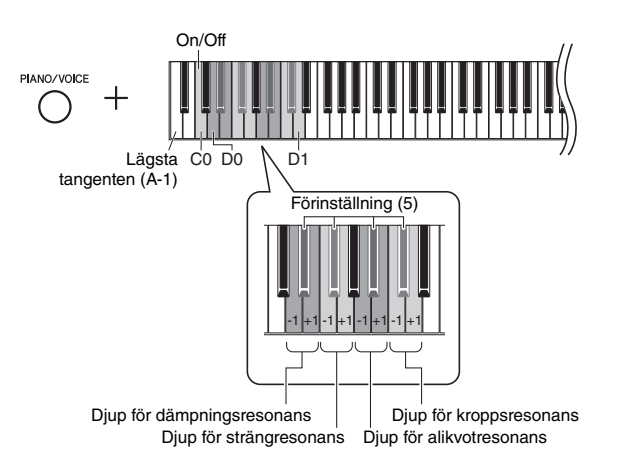

# <span id="page-20-6"></span><span id="page-20-4"></span>**Justera djupet för VRM-effekten**

Håll [PIANO/VOICE]-knappen nedtryckt och tryck på någon av tangenterna D0–D1. Det valda värdet visas på displayen medan detta pågår.

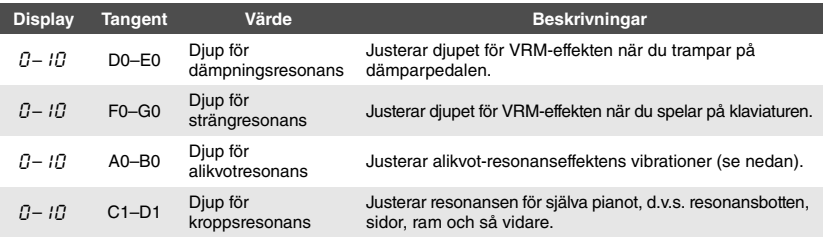

# **Vad är alikvot?**

Alikvot är en strängningsmetod för pianon som använder extra, icke-anslagna strängar i de övre oktaverna för att förbättra tonen. Dessa strängar vibrerar i samklang med andra strängar i ett akustiskt piano och på så sätt skapar övertoner och ger ljudet fyllighet, briljans och färg. Eftersom de inte har en dämpare fortsätter de att ljuda även efter att du har lyft händerna från klaviaturen.

<span id="page-20-10"></span><span id="page-20-5"></span><span id="page-20-3"></span>Inställningsomfång: 0–10 Förinställning: 5

Inställningsomfång: 0–10 Förinställning: 5

Inställningsomfång: 0–10 Förinställning: 5

Inställningsomfång: 0–10 Förinställning: 5

# **OBS!**

<span id="page-20-9"></span>Djupet för VRM-effekten återställs till förinställningen när strömmen slås av.

# <span id="page-21-1"></span><span id="page-21-0"></span>Förbättra ljudet med efterklang

Denna efterklangseffekt simulerar den naturliga akustiken i en stor konsertsal.

# **Slår på eller av efterklang**

Tryck flera gånger på [REVERB]-knappen (efter behov).

<span id="page-21-2"></span>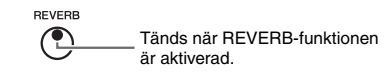

# **Justera efterklangsdjupet**

Tryck på [+] eller [-] medan du håller [REVERB]-knappen nedtryckt. Det aktuella värdet visas på displayen när båda kontrollerna är nedtryckta.

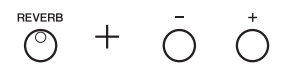

Om du vill återsätta standardvärdet trycker du ned [+] och [-] samtidigt medan du håller [REVERB]-knappen nedtryckt.

Inställningsomfång: 1–20 Förinställning: Beror på vald Voice

**OBS!** Efterklangsdjupet återställs till förinställningen när strömmen slås av.

# **OBS!**

När du håller nere [REVERB]-knappen visas efterklangsdjupet på displayen.

# <span id="page-22-0"></span>Transponera tonhöjden i halvtoner

Du kan höja och sänka tonhöjden för hela klaviaturen i halvtonssteg och på så sätt göra det enklare att spela i svåra tonarter. Du kan dessutom enkelt anpassa klaviaturen till en sångares röstomfång eller till andra instrument. Om du till exempel anger värdet "+5" och slår an tangenten C, får du tonarten F, vilket innebär att du kan spela en melodi i C-dur men den kommer att klinga i F-dur.

# <span id="page-22-2"></span>**Transponera nedåt:**

Tryck ner en tangent mellan F#2 (-6) och B2 (-1) medan du håller [FUNCTION] knappen nedtryckt.

# **Transponera uppåt:**

Tryck ned en tangent mellan C#3 (+1) och F#3 (+6) medan du håller [FUNCTION] knappen nedtryckt.

# **Återställa den ursprungliga tonhöjden:**

Tryck på tangenten C3 medan du håller [FUNCTION]-knappen nedtryckt.

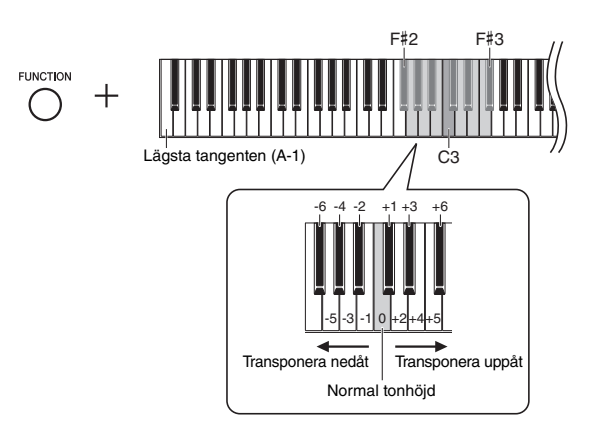

Det valda värdet visas på displayen.

# <span id="page-22-4"></span><span id="page-22-1"></span>Finjustera tonhöjden

Du kan finstämma tonhöjden för hela instrumentet. Den här funktionen är användbar när du spelar på instrumentet tillsammans med andra instrument eller inspelad musik.

Genom operationen som beskrivs nedan kan du kontrollera värdet på tonhöjden som visas i displayen. (hundradelarna har tagits bort)

Tryck på [+] medan du håller [FUNCTION]-knappen nedtryckt. Håll båda knapparna

Tryck på [-] medan du håller [FUNCTION]-knappen nedtryckt. Håll båda knapparna

Tryck på [+] och [-] samtidigt medan du håller [FUNCTION]-knappen nedtryckt. Håll

de tre knapparna nedtryckta för att visa den inställda tonhöjden (Hz).

**Höja tonhöjden (i steg om ungefär 0,2 Hz):**

nedtryckta för att visa den inställda tonhöjden (Hz). **Sänka tonhöjden (i steg om ungefär 0,2 Hz):**

nedtryckta för att visa den inställda tonhöjden (Hz).

**Återställa tonhöjden:**

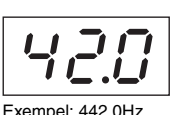

# **OBS!**

Stämningsvärdet behålls även om strömmen slås av.

# <span id="page-22-3"></span>**Hz (Hertz):**

Den här måttenheten står för ett ljuds frekvens och anger antalet svängningar per sekund.

<span id="page-22-5"></span>Inställningsomfång: 414,8-466,8 Hz (= A3) Förinställning:  $440.0$  Hz (= A3)

Förinställning: 0 (Normal tonhöjd) Inställningsomfång: -6 – +6

**OBS!**

Transponeringsskalan återställs till förinställningen när strömmen slås av.

# <span id="page-23-2"></span><span id="page-23-0"></span>Ställa in skalstämningen

Du kan välja olika skalor för instrumentet. Liksvävande temperering är den numera vanligaste skalan för pianostämning. Det har emellertid förekommit flera andra skalor under historiens gång och många av dem utgör grunden för vissa musikgenrer. Med den här funktionen kan du prova på de olika stämningarna för dessa genrer.

# **Välja en skala**

Tryck på någon av tangenterna C5–F#5 medan du håller [FUNCTION]-knappen nedtryckt. När du håller ned båda kontrollerna visas det aktuella värdet på displayen.

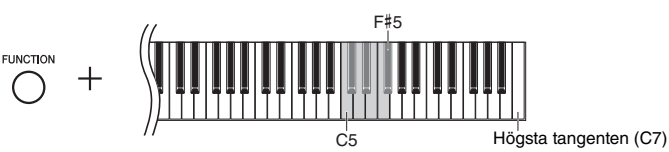

Förinställning: 1 (Equal)

**OBS!**

Skalan återställs till förinställningen när strömmen slås av.

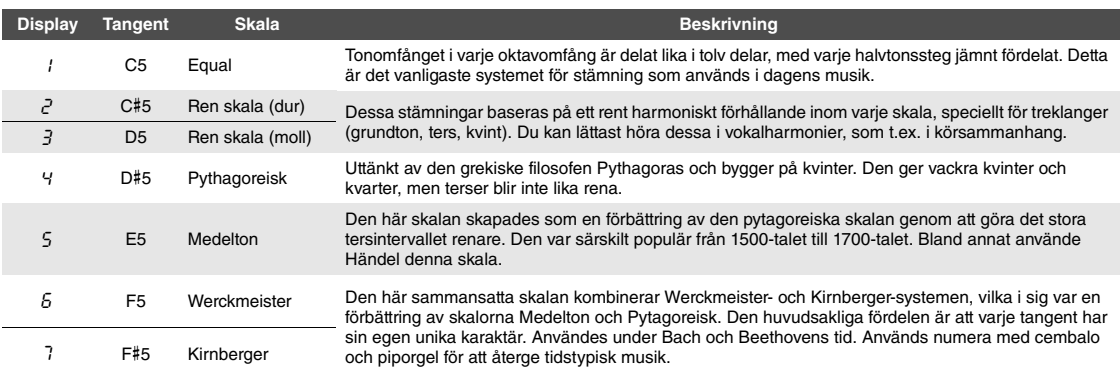

# <span id="page-23-1"></span>**Välja grundton**

För den andra tredje skalan bör du ange vilken tonart du vill spela i (grundton). Tryck på någon av tangenterna C4–B4 medan [FUNCTION]-knappen är nedtryckt. När du håller ned båda kontrollerna visas det aktuella värdet på displayen.

<span id="page-23-3"></span>Förinställning: C

# **OBS!**

<span id="page-23-4"></span>Grundtonen återställs till förinställningen när strömmen slås av.

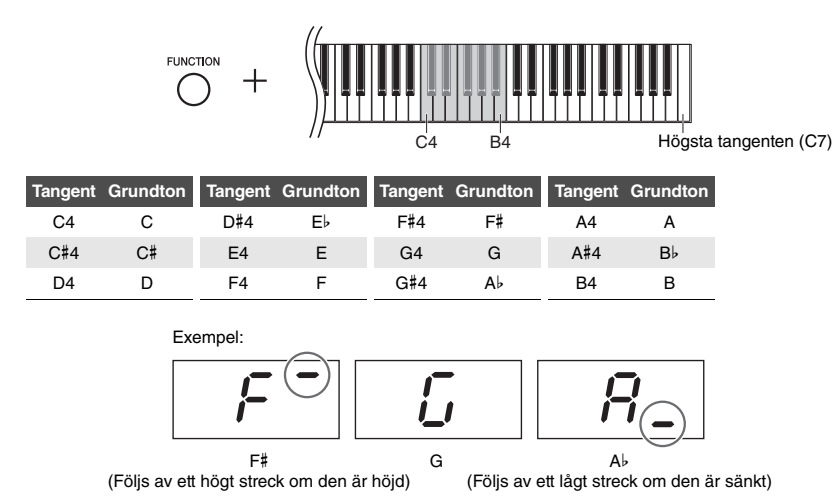

# <span id="page-24-11"></span><span id="page-24-10"></span><span id="page-24-2"></span>Spela upp melodier

<span id="page-24-9"></span><span id="page-24-0"></span>Instrumentet kan spela upp melodier som finns på internminnet eller på ett USB-flashminne som är anslutet till [USB TO DEVICE]-uttaget. Det finns två sorters melodier som kan spelas upp: MIDI-Songer och ljudfiler.

# <span id="page-24-6"></span>**Dataformat för melodier som kan spelas upp**

<span id="page-24-3"></span>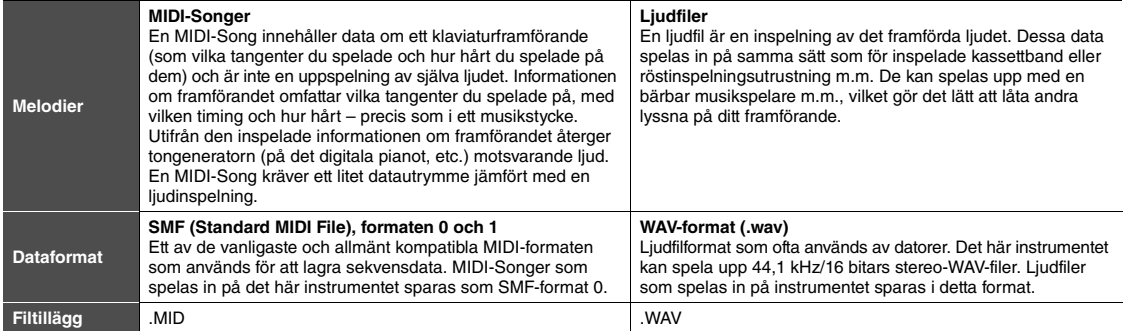

#### **OBS!**

När MIDI-Songer med ljud som är inkompatibla med det här instrumentet (till exempel XG- och GM-Songer) spelas upp, kanske ljuden inte låter som avsett i originalet. Dessutom kan melodidata för MIDI-kanalerna 3–16 inte spelas upp, eftersom instrumentet endast känner igen MIDI-kanalerna 1 och 2. Det är därför som du endast ska spela upp melodier som endast har data för MIDI-kanaler 1–2, eftersom det är dessa som pianot kan framföra.

# <span id="page-24-1"></span>Songer som är kompatibla med det här instrumentet

# <span id="page-24-8"></span><span id="page-24-4"></span>Lista över Song-kategorier ([xx] indikerar siffror)

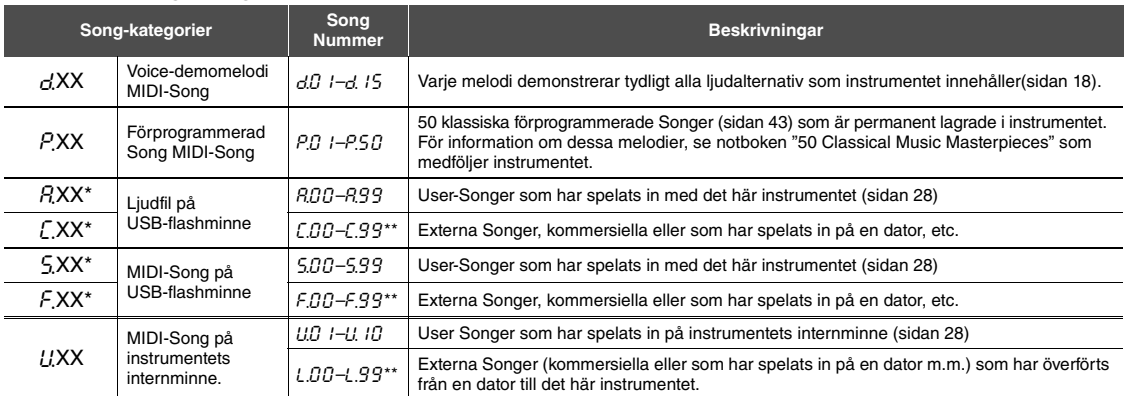

Visas endast när USB-flashminnet är anslutet.

\*\* Song-numret visas inte när det inte finns data.

# <span id="page-24-12"></span><span id="page-24-7"></span><span id="page-24-5"></span>**User Songer och externa Songer**

Melodier som spelas in på instrumentet kallas "User Songer" medan melodier som skapats utanför instrumentet kallas "Externa Songer". På USB-minnet hanteras melodier i mappen USER FILES som User Songer medan melodier som finns på en annan plats är mappen USER FILES hanteras som Externa Songer. När du spelar in en melodi till USB-flashminnet skapas en mapp för USER FILES automatiskt och User Songen sparas i den mappen.

# <span id="page-25-1"></span><span id="page-25-0"></span>Spela upp melodier

#### <span id="page-25-4"></span><span id="page-25-2"></span>1 **Tryck på [+] för att välja önskad Song-kategori [\(sidan 25\)](#page-24-4) medan du håller [DEMO/SONG]-knappen nedtryckt. Spela upp en melodi på ett USB-flashminne:** Läs "[Om USB-enheter](#page-30-2)" ([sidan 31](#page-30-2)), anslut sedan USB-flashminnet till [USB TO DEVICE]-uttaget och följ instruktionerna nedan. **OBS!** Song-kategorierna visas på displayen i följande ordning:

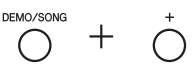

- 2 **Tryck på [+] eller [-] för att välja ett specifikt Song-nummer (se "Lista över Song-kategorier" på [sidan 25\)](#page-24-4), eller "\*.**rd**" (slumpmässig) eller "\*.**AL**"(alla).**
	- **Song-nummer ...........Spelar upp endast den valda melodin.**
	- **\*.**rd **...........................Spelar upp melodier av den här typen kontinuerligt i slumpmässig ordning. \*.**AL **...........................Spelar upp melodier av den här typen kontinuerligt i följd.**

Asterisken (\*) indikerar benämningarna "P", "R", "L", "S", "F" eller "L'" på displayen.

# <span id="page-25-3"></span> $3$  Tryck på [▶/ɪɪ]-knappen (uppspelning/paus) för att starta **uppspelningen.**

Under uppspelningen visas det aktuella taktnumret (för MIDI-Songer) som spelas upp eller uppspelningstiden (för ljudfiler) på displayen.

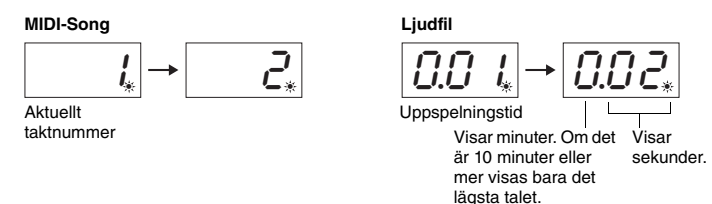

För information om funktioner som Paus, Snabbspolning bakåt, Snabbspolning framåt m.m., se "[Hantering i samband med uppspelning](#page-26-0)" på [sidan 27.](#page-26-0)

# 4 **Tryck på [DEMO/SONG]-knappen för att stoppa uppspelningen.**

Om ett speciellt Song-nummer är valt i steg 2 stoppas uppspelningen automatiskt när melodins slut nås.

 $d$ .XX  $\rightarrow$  P.XX  $\rightarrow$  (A.XX)  $\rightarrow$  (C.XX)  $\rightarrow$  $(S.XX) \rightarrow (F.XX) \rightarrow U.XX \rightarrow d.XX$  etc.

**OBS!**

 $\overline{A}$ .XX", " $\overline{C}$ .XX", " $\overline{S}$ .XX" och " $\overline{F}$ .XX" visas endast när ett USB-flashminne är anslutet.

# **OBS!**

Song-indikatorer som "F.OO" och "C.00" kanske inte syns med en gång beroende på antalet mappar i USB-flashminnet.

# **OBS!**

Det här instrumentet kan välja eller spela upp melodier som sparats endast på första, andra eller tredje hierarkiska mappnivån. Se [sidan 32](#page-31-1) för mer information.

# **OBS!**

\*.**rd**" eller "\*.*RL*" kan inte väljas under uppspelning av en demomelodi.

# **OBS!**

- Under uppspelning av demomelodier visas det aktuella taktnumret på displayen.
- Du kan spela med i melodin när den spelas upp.
- Metronomen kan användas under uppspelning. Den stoppas automatiskt när uppspelningen stoppas.
- Vid uppspelning av externa Songer från ett USB-flashminne, genomförs uppspelningen i numerisk eller alfabetisk ordning, enligt Song-titlarna.

# <span id="page-26-0"></span>Hantering i samband med uppspelning

# <span id="page-26-9"></span><span id="page-26-8"></span>**Justera tempot (MIDI-Songer) eller uppspelningshastigheten (ljudfiler)**

Du kan justera uppspelningstempot för en MIDI-Song. Du kan dessutom justera uppspelningshastigheten för en ljudfil medan den spelas upp.

Håll ned [METRONOME]-knappen och tryck på [+]/[-] eller på tangenten C#5/B4 för att öka eller minska värdet. Om du vill återställa värdet trycker du ned [+] och [-] samtidigt medan du håller [METRONOME]-knappen nedtryckt. Se [sidan 20](#page-19-0) för mer information.

# <span id="page-26-10"></span><span id="page-26-2"></span>**Justera volymen (bara för ljudfiler)**

Instrumentets volymnivå kan vara helt annorlunda än volymnivån på en ljudmelodi som finns att köpa i handeln eller som har spelats in på en annan enhet. Om du vill justera en ljudfils volym trycker du på någon av tangenterna C1–G2 samtidigt som du håller [DEMO/SONG]-knappen nedtryckt.

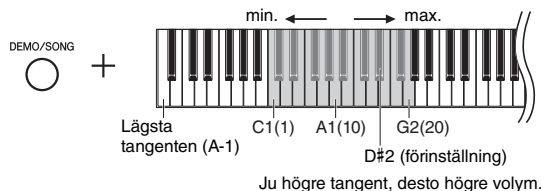

# <span id="page-26-4"></span>**Paus**

Tryck på [ $\blacktriangleright$ /II]-knappen för att göra en paus i uppspelningen. Displayen pausas också och lampan för  $\left[\rightarrow\right]$ -knappen blinkar. Om du trycker på knappen en gång till återupptas uppspelningen från samma position.

# <span id="page-26-6"></span><span id="page-26-5"></span>**Spola tillbaka/framåt**

Tryck på [-] eller [+] under uppspelningen om du vill förflytta dig fram och tillbaka genom takterna. Ett tryck på en av knapparna en gång ger en förflyttning en takt bakåt/framåt för MIDI-Songer eller en sekund för ljudfiler.

# **Återgå till början av melodin**

Tryck på [-] eller [+] under uppspelningen om du vill tillbaka till överst på sidan med melodier.

# <span id="page-26-7"></span><span id="page-26-3"></span><span id="page-26-1"></span>**Ställa in teckenkod**

Om melodin inte kan startas måste du kanske välja en lämplig teckenkod från följande två inställningar.

# **Internationell**

För att spela melodier med namn som använder det västerländska alfabetet (inklusive å, ä, ö och diakritiska tecken). För att spela det här slår du på strömmen medan du håller ned Tangenterna A-1 och A#-1.

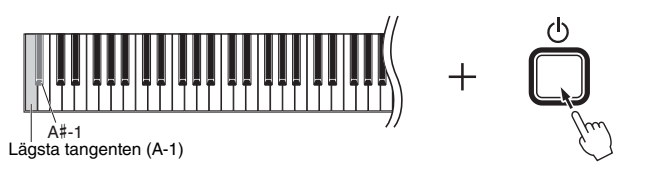

# **Japanska**

För att spela melodier med namn som använder japanska tecken. För att spela det här slår du på strömmen medan du håller ned tangenterna A-1 och B-1.

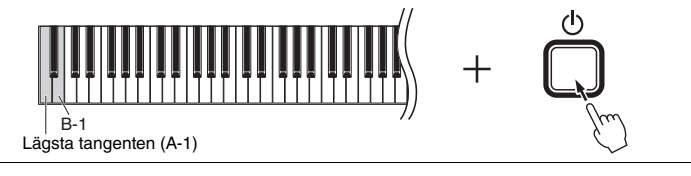

# **MIDI-Song**

Inställningsomfång: 5 till 500 slag per minut

Förinställning: Beror på vald melodi

**Ljudfil** Inställningsomfång: 75 % till 125 % Förinställning: 100%

Inställningsomfång: 1–20 Förinställning: 16

#### **OBS!**

När en demomelodi spelas upp går det inte att snabbspola framåt/bakåt eller återgå till början.

Inställningsomfång: JA (japansk)/Int (internationell)

<span id="page-26-11"></span>Förinställning: Int

# <span id="page-27-0"></span>Spela in ditt framförande

<span id="page-27-1"></span>Med det här instrumentet kan du spela in ditt framförande genom att använda en av följande två metoder. Det inspelade framförandet kan spelas upp som en User-Song.

# <span id="page-27-6"></span>**MIDI-inspelning**

Med den här metoden spelas dina klaviaturframföranden in och sparas på instrumentets internminne eller på ett USB-flashminne som en MIDI-Song (via SMF-formatet 0). Upp till 10 Songer kan spelas in på instrumentet, men fler kan spelas in på ett USB-flashminne (se nedan).

# <span id="page-27-5"></span><span id="page-27-3"></span>**Ljudinspelning**

Med den här metoden spelas dina klaviaturframföranden in och sparas sedan på ett USB-flashminne som en ljudfil med stereo-WAV-format med normal CD-kvalitet. Den sparade ljudfilen kan överföras till och sedan spelas upp på bärbara musikspelare. Den inspelningsbara tiden varierar i enlighet med USB-flashminnets kapacitet.

# 1 **Anslut ett USB-flashminne till [USB TO DEVICE]-uttaget.**

# **När behövs ett USB-flashminne?**

MIDI-Songer kan sparas på instrumentets internminne eller på ett USB-flashminne, medan ljudfiler bara kan sparas på ett USB-flashminne. Vid behov, förbered ett USB-flashminne med ["Om USB-enheter](#page-30-2)" [\(sidan 31\)](#page-30-2).

# <span id="page-27-2"></span>2 **Välj inspelningsmetod.**

# **Göra en MIDI-inspelning:**

När du håller [DEMO/SONG]-knappen nedtryckt trycker du på [+] eller [-] tills " $U^*$ <sup>\*\*</sup>" (för att spara data till instrumentet) eller " $\frac{1}{2}$ \*\*" (för att spara data till USB-flashminnet) visas på displayen.

# **Göra en ljudinspelning:**

När du håller [DEMO/SONG]-knappen nedtryckt trycker du på [+] eller [-] tills  $"A^{***}$ " (för att spara data till USB-flashminnet) visas på displayen.

DEMO/SONG  $+$  0 0

# <span id="page-27-4"></span>3 **Tryck på [+]- eller [-]-knappen för att välja ett Song-nummer.**

- U.O 1–U.10 ......User Song i instrumentet (MIDI-Song)
- 5.00–5.99 ......User Song i USB-flashminnet (MIDI-Song)
- S.00–S.99 ......User Song i USB-flashminnet (ljudfil)

# **När den valda melodin innehåller tidigare inspelade data:**

Du kan kontrollera det genom att titta på displayen.

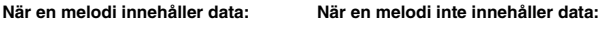

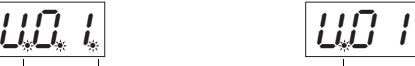

Tre punkter lyser. Bara punkten till vänster lyser.

#### *MEDDELANDE*

**När den valda melodin innehåller data är det viktigt att komma ihåg att befintliga data kommer att tas bort om du spelar in nya data.** 

# **OBS!**

Om ett meddelande visas på displayen när du ansluter USB-flashminnet till instrumentet, se "Meddelandelista" på [sidan 41.](#page-40-2)

#### **OBS!**

Om du gör en ljudinspelning med hörlurar och sedan spelar upp ljudfilen i högtalarna bör du ställa in "Binaural sampling/ Stereophonic Optimizer" på "OFF". Se [sidan 15](#page-14-0) för mer information.

# **OBS!**

Melodier som spelats in med MIDI-inspelning kan inte konverteras till ljudfiler.

# **OBS!**

Inspelningsläget kan inte startas i följande situationer.

• Under melodiuppspelning ([sidan 26](#page-25-1)) • I samband med filhanteringsoperationer, till exempel Copy (kopiera) [\(sidan 33\)](#page-32-1), Delete (radera) [\(sidan 30\)](#page-29-0) och Format (formatera) [\(sidan 32\)](#page-31-0)

# 4 **Välj ett ljud [\(sidan 17\)](#page-16-2) och andra parametrar som Takt ([sidan 19](#page-18-2)) för inspelning.**

# <span id="page-28-2"></span><span id="page-28-0"></span>5 **Tryck på [REC]-knappen för att aktivera inspelningsläget.**

Lampan för [REC]-knappen tänds och lampan för [ $\blacktriangleright$ /II]-knappen (uppspelning/ paus) blinkar i aktuellt tempo.

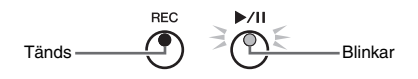

Tryck på [REC]-knappen igen om du vill lämna inspelningsläget.

# 6 **Starta inspelningen.**

Spela på klaviaturen eller tryck på  $\triangleright$ / $\parallel$ -knappen för att starta inspelningen.

# **Med MIDI-inspelning:**

Under inspelning visas det aktuella taktnumret på displayen.

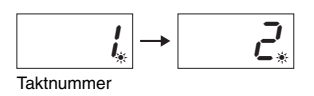

# **Med ljudinspelning:**

Medan du spelar in visas den aktuella tiden på displayen.

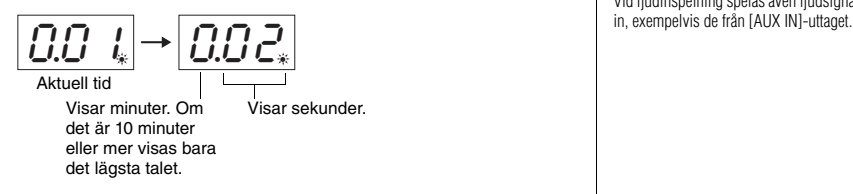

# <span id="page-28-3"></span><span id="page-28-1"></span>7 **Tryck på [REC]- eller [**>**/**o**]-knappen för att stoppa inspelningen.**

Streck visas i rad på displayen för att ange att inspelade data sparas. Efter att data har sparats visas meddelandet " $F_{\Omega}d$ " i tre sekunder vilket indikerar att inspelningsläget är inaktiverat.

# *MEDDELANDE*

**Om streck visas i rad på displayen ska du aldrig slå av strömmen eller koppla från USB-flashminnet. Om du gör det kan alla Song-data på instrumentet komma att tas bort, även de externa Songerna ([sidan 25\)](#page-24-4).** 

# 8 **Tryck på [**>**/**o**]-knappen för att spela upp den inspelade melodin.**

Tryck på [DEMO/SONG]-knappen för att stoppa uppspelningen.

För information om funktioner som Paus, Snabbspolning bakåt/framåt m.m., se "Hantering i samband med uppspelning" på [sidan 27.](#page-26-0)

**Om inspelningsläget aktiveras (genom att trycka på [REC]) utan att välja ett Song-nummer** Ditt framförande spelas in till den valda Songen när du trycker på [REC].

# *MEDDELANDE*

**När den valda melodin innehåller data är det viktigt att komma ihåg att befintliga data kommer att tas bort om du spelar in nya data.**

Om en av Songerna nedan ([sidan 25](#page-24-5)) väljs, spelas ditt framförande in till en User Song ([sidan 25](#page-24-5)) enligt följande.

- Extern ljudfil "C.XX"......................................................................................... Spelas in på "A.XX".
- Extern MIDI-Song på ett USB-flashminne "F.XX" .......................................... Spelas in på "S.XX".
- Extern MIDI-Song på instrumentets internminne "L.XX" ................................ Spelas in på "U.XX".
- Voice-demomelodi "d.XX", förprogrammerad Song "P.XX" .......................... Spelas in på "U.XX".

Song-numret som används som inspelningsmål blir det lägsta Song-nummer (av de som inte innehåller data) i varje Song-kategori, "A", "5" and "U".

Om det inte finns någon tom User Song används "A.O.O.", "S.O.O." eller "U.O. 1." som mål för inspelningen.

**Använda metronomen**

Du kan använda metronomen när du spelar in, men metronomljudet spelas inte in.

# **Om minnet börjar att ta slut:**

Ett " $\epsilon$   $\sim$   $P$ "- eller " $\epsilon$  UL"- meddelande visas på displayen efter att du har tryckt på [REC]-knappen. Om "FUL" visas kan du starta inspelningen. Kom dock ihåg att framförandedata kanske inte sparas korrekt eller att inspelningen kan stanna automatiskt. Om "FUL<sup>"</sup> visas kan du inte börja spela in. Vi rekommenderar att du först tar bort onödiga filer ([sidan 30](#page-29-0)) för att säkerställa att tillräckligt minne finns tillgängligt.

**OBS!**

Vid ljudinspelning spelas även ljudsignaler<br>in, exempelvis de från [AUX IN]-uttaget.

# **OBS!**

De inspelade User Songerna kan sparas på ett USB-flashminne. Se [sidan 33](#page-32-1).

# <span id="page-29-1"></span><span id="page-29-0"></span>Ta bort en Song-fil

En User-Song kan tas bort.

- 1 **Anslut ett USB-flashminne till [USB TO DEVICE]-uttaget om det behövs.**
- 2 **Välj melodin som ska tas bort.**

Se [sidan 26](#page-25-1) för information om du väljer en Song-fil.

3 **Håll [FUNCTION]-knappen nedtryckt och tryck på [REC]-knappen.** 

<span id="page-29-2"></span>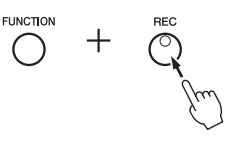

"dEL" visas på displayen ett tag och sedan visas " $\eta$  Y". Om du vill avbryta operationen trycker du på [-].

# 4 **Tryck på [+] för att genomföra en borttagning.**

Streck visas i rad på displayen för att indikera att raderingen har påbörjats. När operationen är klar visas "End" på displayen.

# *MEDDELANDE*

**Om streck visas i rad på displayen ska du aldrig slå av strömmen eller koppla från USB-flashminnet. Om du gör det kan det leda till att inte bara Song-data raderas utan även data i internminnet eller USB-flashminnet.**

# **OBS!**

Om ett meddelande visas på displayen när du ansluter ett USB-flashminne till instrumentet, se "Meddelandelista" på [sidan 41](#page-40-2).

#### **OBS!**

Melodiuppspelning är inte tillgängligt efter steg 3. Kontrollera att det är rätt melodi som ska raderas innan du utför steg 3.

#### **OBS!**

Operationen gäller inte för melodier som har överförts från datorn till instrumentets internminne. Använd datorn om du vill ta bort en sådan melodi.

# <span id="page-30-10"></span>Använda USB-flashminnen

<span id="page-30-1"></span>Om du ansluter ett USB-flashminne kan du använda instrumentet för att utföra följande uppgifter.

- **Formatera USB-flashminnen**..........................................................[sidan 32](#page-31-0)
- **Lyssna på melodier som har sparats på USB-flashminne**..........[sidan 25](#page-24-0)
- **Spela in dina framföranden på USB-flashminne**..........................[sidan 28](#page-27-1)
- **Kopiera User Songer som har sparats på instrumentet till USB-flashminne** ..............................................................................[sidan 33](#page-32-1)

# <span id="page-30-9"></span><span id="page-30-2"></span><span id="page-30-0"></span>Om USB-enheter

# <span id="page-30-8"></span><span id="page-30-5"></span>**Försiktighetsåtgärder vid användning av [USB TO DEVICE]-uttaget**

Instrumentet har ett inbyggt [USB TO DEVICE]-uttag. När en USB-enhet är ansluten till uttaget bör du hantera USB-enheten med försiktighet. Följ noga försiktighetsåtgärderna nedan.

# **OBS!**

Mer information om hur du använder USB-enheter finns i respektive USB-enhetens bruksanvisning.

# <span id="page-30-6"></span>**Kompatibla USB-enheter**

- <span id="page-30-11"></span>• USB-flashminne
- <span id="page-30-7"></span> $\bullet$  USD  $h$ ubb
- Trådlös USB-nätverksadapter (UD-WL01, ingår endast i vissa områden) ([sidan 38](#page-37-0))

Andra USB-enheter, t.ex. en USB-hubb (förgrening), datorns tangentbord eller mus, kan inte användas. Instrumentet är eventuellt inte kompatibelt med alla kommersiellt tillgängliga USB-enheter. Yamaha kan inte garantera att USB-enheter du köper kan användas. Innan du köper en USB-enhet för användning med detta instrument bör du besöka följande webbplats:

http://download.yamaha.com/

Även om USB-enheter 2.0 till 3.0 kan användas på det här instrumentet, kan den tid som behövs för att spara eller läsa in data från USB-enheten variera beroende på typen av data eller instrumentets status. USB 1.1-enheter kan inte användas på detta instrument.

# *MEDDELANDE*

**Märkningen på [USB TO DEVICE]-uttaget är maximalt 5 V/500 mA. Anslut inte USB-enheter med högre märkeffekt än så, eftersom det kan skada instrumentet.**

# <span id="page-30-4"></span><span id="page-30-3"></span>**Ansluta en USB-enhet**

När du ansluter en USB-enhet till [USB TO DEVICE] uttaget bör du kontrollera att enhetens kontakt är rätt och att den är ansluten åt rätt håll.

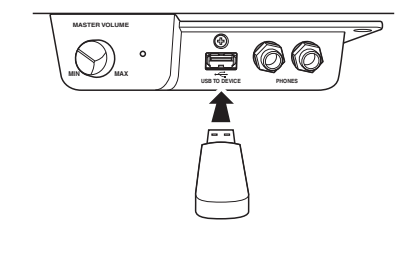

# *MEDDELANDE*

- **Undvik att ansluta eller koppla ifrån USB-enheten under uppspelning/inspelning och filhanteringsoperationer (t.ex. Spara, Kopiera, Ta bort och Formatera) eller under åtkomst till USB-enheten. Instrumentet kan annars "låsa sig" så att det inte kan användas, eller så kan USB-enhetens data skadas. • Vid anslutning eller bortkoppling av USB-enheten (och**
- **omvänt) ska du se till att vänta några sekunder mellan de två operationerna.**
- **Använd inte en förlängningssladd när du ansluter en USB-enhet.**

# **OBS!**

Om du ansluter två eller tre enheter till ett uttag samtidigt bör du använda en USB-hubb som tar ström via USB-bussen. Endast en USB-hubb kan användas. Om ett felmeddelande visas när en USB-hubb används kopplar du ur den från instrumentet, slår av strömmen till instrumentet och ansluter USB-hubben på nytt.

# **Använda ett USB-flashminne**

Genom att ansluta instrumentet till ett USB-flashminne kan du spara data som du har skapat till det anslutna minnet samt läsa data från det.

# **Antal USB-flashminnen som kan användas**

Endast ett USB-flashminne kan anslutas till [USB TO DEVICE]-uttaget.

(Använd en USB-hubb om så krävs. Det går att använda högst ett USB-flashminne med musikinstrument, även om en USB-hubb används.)

# **Formatera ett USB-flashminne**

USB-flashminnet bör endast formateras på det här instrumentet [\(sidan 32\)](#page-31-0). Ett USB-flashminne som formaterats på en annan enhet fungerar kanske inte som det ska.

# *MEDDELANDE*

**Alla tidigare data skrivs över vid formatering. Kontrollera att det USB-flashminne som du formaterar inte innehåller viktiga data.** 

# **Skydda dina data (skrivskydda)**

Använd det skrivskydd som finns på varje USB-flashminne för att förhindra att viktiga data raderas av misstag. Se till att inaktivera skrivskyddet om du ska spara data till ett USB-flashminne.

# **Stänga av instrumentet**

När du stänger av instrumentet ska du se till att det INTE använder USB-flashminnet för uppspelning/ inspelning eller filhantering (t.ex. vid operationer för att spara, kopiera, ta bort och formatera). USB-flashminnet och dina data kan annars skadas.

# **OBS!** • Se [sidan 30](#page-29-0) for information om hur du

- tar bort melodier från USB-flashminnet. • Aktiviteterna Format (formatera), Copy
- (kopiera) och Delete (radera) är inte tillgängliga i följande situationer.
- Under Song-uppspelnin ([sidan 26](#page-25-1))
- Inspelningsläge ([sidan 29](#page-28-2))

# <span id="page-31-2"></span><span id="page-31-0"></span>Formatera USB-flashminnen

# *MEDDELANDE*

**Vid formatering tas bort alla data i USB-flashminnet. Spara viktiga data på en dator eller en annan lagringsenhet innan du formaterar.**

- 1 **Anslut USB-flashminnet till [USB TO DEVICE]-uttaget.**
- 2 **Håll [FUNCTION]- och [**>**/**o**]-knappen (uppspelning/paus) nedtryckta och tryck på [REC]-knappen.**

"F $Q \sim$ " visas på displayen ett tag och sedan visas " $Q \sim$  Y". Om du vill avbryta operationen trycker du på [-] här.

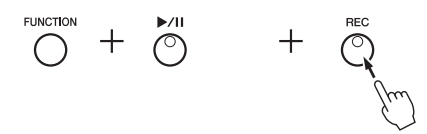

# 3 **Tryck på [+] för att genomföra formateringen.**

Streck visas i rad på displayen för att indikera att formateringen har påbörjats. När formateringen är klar visas "E nd" på displayen.

# *MEDDELANDE*

**Om streck visas i rad på displayen ska du aldrig slå av strömmen eller koppla från USB-flashminnet. Annars kan data i USB-flashminnet skadas och formateringen kanske utförs korrekt.** 

# <span id="page-31-1"></span>Hantera filer på ett USB-flashminne

När du organiserar filer på ett USB-flashminne med en dator ska du se till att externa Songer endast placeras i den första, andra eller tredje mappnivån. Instrumentet kan inte välja eller spela melodier från någon lägre nivå.

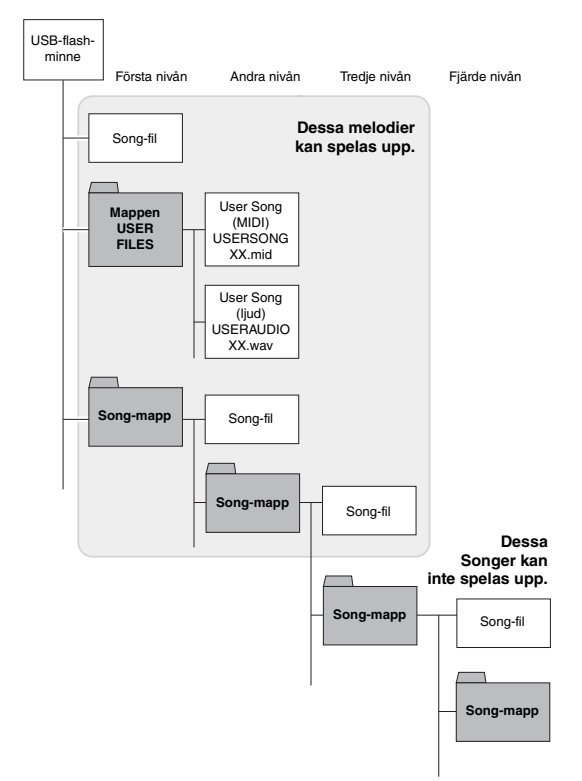

# **OBS!**

När du spelar in en melodi ([sidan 29](#page-28-3)), kopierar ([sidan 33\)](#page-32-1) eller tar bort ([sidan 30](#page-29-0))<br>visas meddelandet "*Un* F" i displayen, som indikerar att USB-flashminnet inte har formaterats ännu. I det här fallet kan du formatera genom att fortsätta från steg 2 som beskrivs till vänster.

# <span id="page-32-1"></span><span id="page-32-0"></span>Kopiera User Songer från instrumentet till ett USB-flashminne

Du kan kopiera User Songen från instrumentet till USB-flashminnet. Den kopierade Songen sparas i SMF-format 0 i mappen "USER FILES" på USB-flashminnet och filen får automatiskt namnet "USERSONG\*\*.MID" (\*\*: siffror).

- 1 **Anslut USB-flashminnet till [USB TO DEVICE]-uttaget.**
- 2 **Välj den User Song i instrumentet som du vill kopiera.** Mer information finns på [sidan 25](#page-24-4).
- 3 **Håll [FUNCTION]-knappen nedtryckt och tryck på [**>**/**o**]-knappen (uppspelning/paus).**

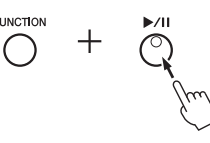

På displayen visas " $5R_U$ " ett tag och sedan visas Song-numret (till exempel "S.O.O") som kopieringsmål.

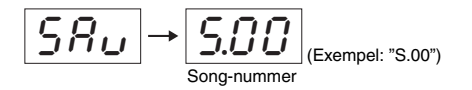

Om du vill avbryta kopieringen innan den påbörjas trycker du vilken knapp som helst förutom [ $\blacktriangleright$ /II]-knappen här.

# 4 **Tryck på [**>**/**o**] för att genomföra kopieringen.**

Streck visas i rad på displayen för att indikera att kopieringen har påbörjats. När kopieringen är klar visas " $\epsilon \theta$ " på displayen.

# *OBS!*

**Om streck visas i rad på displayen ska du aldrig slå av strömmen eller koppla från USB-flashminnet. Det kan skada data på USB-flashminnet.**

# **OBS!**

Om någon annan Song än User Songerna väljs i steg 2 visas " $Pr$ o" i steg 3. Gå i så fall tillbaka till steg 2.

# **OBS!**

Om det finns för lite ledigt utrymme på USB-flashminnet kan den kopierade Songen inte sparas. Säkerställ att tillräckligt utrymme finns genom att ta bort onödiga filer ([sidan 30](#page-29-0)).

# <span id="page-33-6"></span><span id="page-33-5"></span><span id="page-33-1"></span>Säkerhetskopiering av data och återställning

# <span id="page-33-2"></span><span id="page-33-0"></span>Säkerhetskopiera data i internminnet

Följande data, som refereras till som säkerhetskopierade data samt User-Song-data och externa Song-data, behålls även om strömmen slås av.

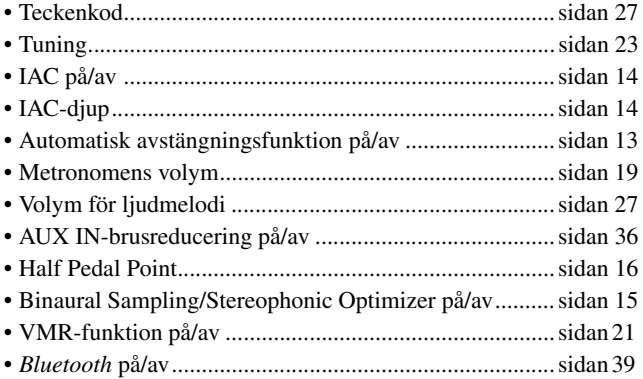

# <span id="page-33-4"></span><span id="page-33-3"></span>Återställning av säkerhetskopierade data

Slå på strömmen samtidigt som du håller tangenten C7 nedtryckt. Säkerhetskopierade data (med undantag av "Teckenkod") återställs. Observera att User Songer och Externa Songer inte tas bort.

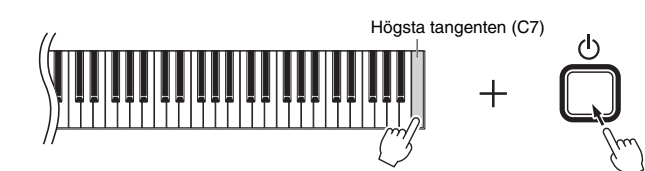

" $CL \rightharpoonup$ " visas på displayen och återställningen börjar. Displayen slocknar när återställningen är klar.

# *MEDDELANDE*

**Medan displayindikatorerna blinkar i ett mönster (d.v.s. data återställs) ska du inte stänga av enheten. Annars kan alla Song-data raderas från instrumentet, inklusive externa Songer ([sidan 25](#page-24-5)), eller säkerhetskopierade data kan skadas och förhindra att återställningen utförs på rätt sätt.**

**OBS!**

Om instrumentet inte fungerar som det ska stänger du av instrumentet och utför sedan återställningsoperationen.

# <span id="page-34-4"></span>Anslutningar

# <span id="page-34-0"></span>*FÖRSIKTIGT*

**Stäng av strömmen till alla komponenter innan du ansluter instrumentet till andra elektroniska komponenter. Innan du slår på eller av strömmen till alla komponenter ställer du in alla volymkontroller på lägsta nivå (0). I annat fall kan skador på komponenter, elstötar eller till och med permanent hörselnedsättning uppstå.**

# <span id="page-34-3"></span><span id="page-34-1"></span>Uttag och anslutningar

I avsnittet "[Panelkontroller och kontakter](#page-9-3)" på [sidan 10](#page-9-3) finns information om var uttagen sitter.

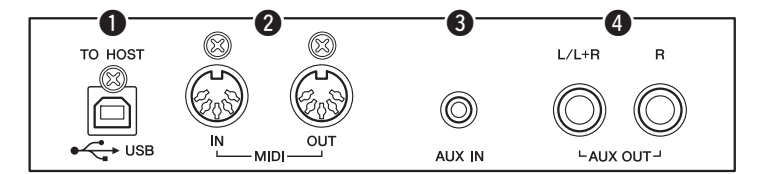

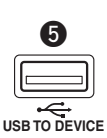

(På vänster sida på framsidan under klaviaturen)

<span id="page-34-6"></span>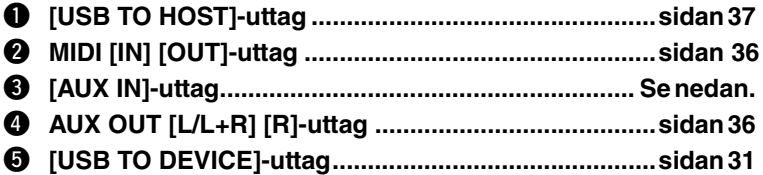

# <span id="page-34-2"></span>Ansluta ljudenheter ([AUX IN]-uttag, AUX OUT [L/L+R]/[R]-uttag)

# Spela upp en portabel ljudspelare med inbyggda högtalare–[AUX IN]-uttag

Du kan ansluta hörlursuttaget från en portabel mediaspelare till instrumentets [AUX IN]-uttag, vilket ger dig möjlighet att lyssna till ljudet från mediaspelaren genom instrumentets inbyggda högtalare.

# *MEDDELANDE*

**För att undvika risken att skada enheterna slår du först på strömmen till den externa enheten och sedan till instrumentet. På samma sätt slår du först av strömmen till instrumentet och sedan till den externa enheten.**

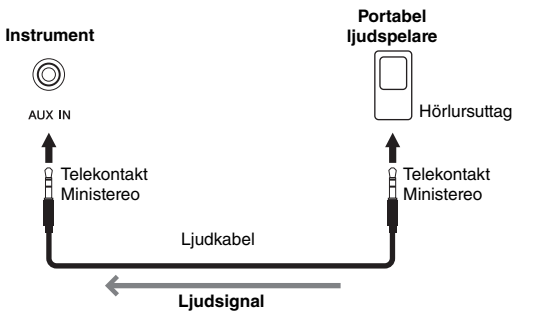

<span id="page-34-5"></span>**OBS!**

Använd ljudkablar och adapterkontakter utan motstånd.

# <span id="page-35-4"></span><span id="page-35-2"></span>**Minimera det inkommande ljudets brus via brusreducering**

Som standard klipper instrumentet av oönskat brus från det inkommande ljudet. Det kan resultera i att även annat ljud klipps av, som pianons eller gitarrens mjuka utklingning. För att undvika detta stänger du av brusreducering med följande operation.

Tryck på tangenten C#6 flera gånger för att sätta på eller stänga av brudreduceringen medan du håller [FUNCTION]-knappen nedtryckt.

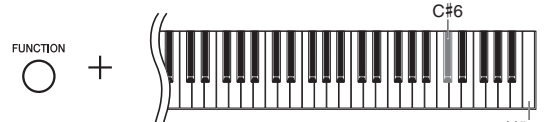

<span id="page-35-5"></span>Högsta tangenten (C7)

# <span id="page-35-3"></span><span id="page-35-1"></span>Använda en extern stereoanläggning för uppspelning – AUX OUT [L/L+R] [R]-uttag

Med dessa uttag kan du ansluta instrumentet till externa högtalarsystem om du vill spela i större lokaler och med högre volym.

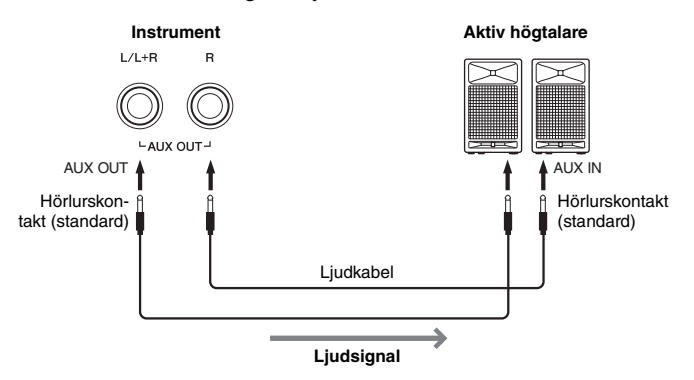

#### **OBS!**

Använd ljudkablar och adapterkontakter utan motstånd.

#### **OBS!**

Använd enbart AUX OUT [L/L+R]-uttag vid anslutning till en monoenhet.

#### **OBS!**

Om du övervakar ljudutgången via AUX OUT [L/L+R] [R]-uttagen från hörlurar som är anslutna till instrumentet bör du ställa in "Binaural sampling/Stereophonic Optimizer" på "OFF". Se [sidan 15](#page-14-0) för mer information.

# *MEDDELANDE*

- **För att undvika risken att skada enheterna slår du först på strömmen till instrumentet och sedan den externa enheten. På samma sätt slår du först av strömmen till den externa enheten och sedan till instrumentet. Eftersom strömmen till instrumentet kan slås av automatiskt på grund av den automatiska avstängningsfunktionen [\(sidan 13\)](#page-12-1), bör du slå av strömmen till den externa enheten eller inaktivera den automatiska avstängningsfunktionen när du inte ska använda instrumentet på ett tag. Om strömmen till instrumentet automatiskt slås av via den automatiska avstängningsfunktionen stänger du först av den externa enheten. Slå sedan på strömmen till instrumentet och den externa enheten igen.**
- **När AUX OUT-uttagen är anslutna till en extern enhet ska du aldrig ansluta [AUX IN]-uttagen till den externa enhetens utgående uttag. Om du gör så kan du få återkoppling (oscillation) som kan skada båda enheterna.**

# <span id="page-35-7"></span><span id="page-35-0"></span>Ansluta externa MIDI-enheter (MIDI [IN]/[OUT]-uttag)

MIDI (Musical Instrument Digital Interface) är ett globalt standardformat för att överföra data för framföranden mellan elektroniska instrument. När instrument med MIDI-stöd kopplas samman med MIDI-kablar kan du skicka data med ditt framförande, och information om inställningar, mellan flera instrument. Genom att använda MIDI kan du också åstadkomma mer avancerade framföranden än vad som är möjligt med bara ett enda instrument.

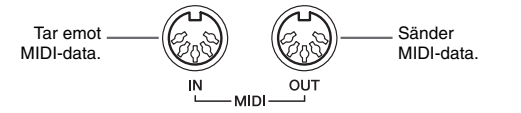

# **OBS!**

Du behöver en särskild MIDI-kabel för att upprätta en MIDI-anslutning.

# **OBS!**

De hanterade MIDI-meddelandena skiljer sig åt beroende på MIDI-instrumenten. Det innebär att några MIDI-meddelanden som sänds från det här instrumentet kanske inte känns igen av det separata MIDI-instrumentet. Mer information finns i MIDI-implementeringstabellen på varje MIDI-instrument. Instrumentets MIDI-implementeringstabell beskrivs i "MIDI Reference" på webbplatsen ([sidan 9](#page-8-0)).

#### **OBS!**

Under Song-uppspelning sänds data enbart från kanalerna 3–16 via MIDI.

#### **OBS!**

<span id="page-35-8"></span>Uppspelningsdata för Voice-demomelodi och förprogrammerade Songer överförs inte via MIDI.

<span id="page-35-6"></span>Förinställning: On (På)

# Exempel på MIDI-anslutning

# **Exempel 1:**

Med anslutningen nedan kan du spela upp ljudet från en extern MIDI-tongeneratorn från instrumentets klaviatur.

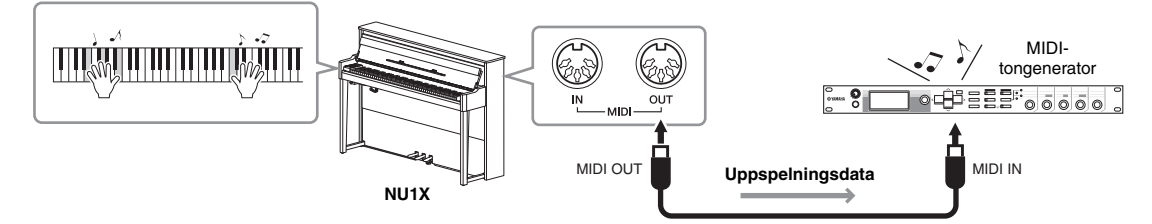

Ange den externa MIDI-tongeneratorns MIDI-mottagarkanal till "1", eftersom instrumentets MIDI-sändkanal har angetts till "1".

# **Exempel 2:**

Med anslutningen nedan kan du spela instrumentets ljud genom att spela upp en melodi på en extern MIDI-klaviatur eller sequencer.

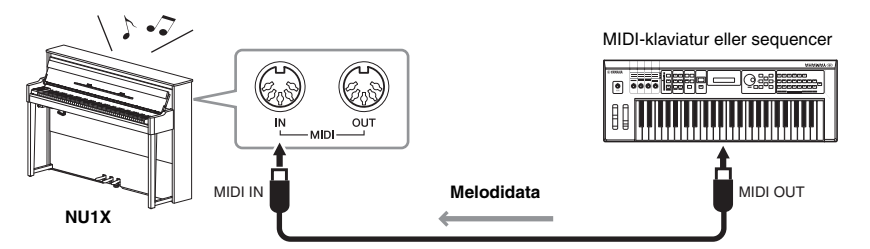

MIDI-mottagningskanalerna för det här instrumentet kan endast ställas in på 1 och 2. Det är därför som data för pianodelen bör tilldelas till MIDI-kanalerna 1 och 2 för melodin.

# <span id="page-36-4"></span>Local Control på/av

I vanliga fall kontrolleras den interna tongeneratorn genom att man spelar på klaviaturen. Detta innebär att Local Control är PÅ. Om du vill använda klaviaturen endast för att kontrollera ett externt MIDI-instrument ska du inaktivera Local Control. Med denna inställning producerar instrumentet inget ljud alls, även om du spelar på klaviaturen.

# <span id="page-36-2"></span>**Aktivera eller inaktivera Local Control:**

Tryck på tangenten C6 flera gånger (om det behövs) medan du håller [FUNCTION] knappen nedtryckt.

<span id="page-36-5"></span>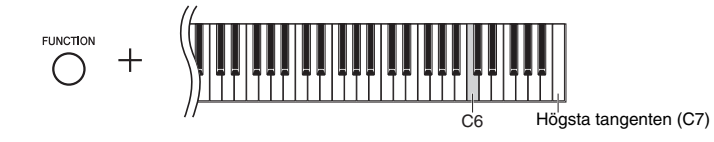

<span id="page-36-6"></span>Förinställning: On (På)

# <span id="page-36-3"></span><span id="page-36-1"></span><span id="page-36-0"></span>Ansluta till en dator ([USB TO HOST]-uttag)

Genom att ansluta en dator till [USB TO HOST]-terminalen kan du överföra Song-data mellan instrumentet och datorn via MIDI och utnyttja de sofistikerade musikprogram som finns för datorn. Mer information hittar du i "Computer-related Operations" på webbplatsen [\(sidan 9\)](#page-8-1).

# *MEDDELANDE*

**Använd en USB-kabel av AB-typ på högst tre meter. USB 3.0-kablar kan inte användas.**

Filer som kan överföras från en dator till det här instrumentet (och vice versa).

• Song-fil: .mid (SMF-format 0, 1)

# <span id="page-37-6"></span><span id="page-37-5"></span><span id="page-37-0"></span>Ansluta till en smart enhet som en iPhone/iPad ([USB TO DEVICE]-, [USB TO HOST]- och MIDI [IN][OUT]-uttag)

<span id="page-37-8"></span>Du kan ansluta en smart enhet som en iPhone eller en iPad till instrumentet via den trådlösa USB-nätverksadaptern UD-WL01 eller den trådlösa MIDI-adaptern UD-BT01 eller MD-BT01 (dessa adaptrar säljs separat och är eventuellt inte tillgängliga i vissa områden). Genom att använda lämpliga appverktyg på din smarta enhet kan du utnyttja praktiska funktioner och få ut mer av instrumentet.

Mer information om kompatibla smarta enheter och appar finns på respektive apps webbplats, som du kommer åt på följande sida: http://www.yamaha.com/kbdapps/

# *MEDDELANDE*

**Placera aldrig din smarta enhet, exempelvis en iPhone/iPad, på en ostadig plats. Det kan leda till att enheten faller ned och skadas.**

# <span id="page-37-9"></span>Anslutning med den trådlösa USB-nätverksadaptern (UD-WL01\*)

\*UD-WL01 (säljs separat) är eventuellt inte tillgänglig beroende på land.

Två typer av anslutningar är möjliga med den trådlösa USB-nätverksadaptern (UD-WL01) enligt beskrivningen nedan.

# <span id="page-37-3"></span>**Anslutning i åtkomstpunktläge**

I åtkomstpunktläget kan du ansluta en UD-WL01 (säljs separat) och en smart enhet som en iPhone/iPad direkt, utan att behöva använda en åtkomstpunkt. Du kan använda det här läget när det inte finns någon åtkomstpunkt tillgänglig för anslutning till instrumentet eller när det inte är nödvändigt att ansluta till ett annat nätverk när en smart enhet är ansluten till instrumentet.

- 1 **Återställ instrumentet (vid behov; se [sidan 34](#page-33-3)).**
- 2 **Anslut UD-WL01 (säljs separat) till [USB TO DEVICE]-uttaget.**
- 3 **Anslut en smart enhet som en iPhone/iPad till instrumentet (som en åtkomstpunkt).**

# <span id="page-37-4"></span><span id="page-37-1"></span>**Anslutning i infrastrukturläge (Automatisk inställning via WPS)**

Infrastrukturläget tillämpar en åtkomstpunkt för datakommunikation mellan en trådlös USB-nätverksadapter och ett nätverk. Du kan använda det här läget för att ansluta till internet när du ansluter den trådlösa nätverksadaptern till instrumentet.

- 1 **Anslut UD-WL01 (säljs separat) till [USB TO DEVICE]-uttaget.**
- 2 **Håll ned [WPS]-knappen på UD-WL01 i tre sekunder.**
- 3 **Tryck på WPS-knappen på din åtkomstpunkt inom två minuter efter steg 2.**

# <span id="page-37-7"></span>Anslutning med den trådlösa MIDI-adaptern (UD-BT01/MD-BT01\*)

\*UD-BT01 (säljs separat)/MD-BT01 (säljs separat) är eventuellt inte tillgängliga beroende på land.

Mer information om anslutningar hittar du i "iPhone/iPad Connection Manual" på webbplatsen [\(sidan 9](#page-8-2)).

# <span id="page-37-11"></span><span id="page-37-10"></span>**OBS!**

- Innan du använder [USB TO DEVICE] uttaget ska du läsa igenom avsnittet "[Försiktighetsåtgärder vid användning av](#page-30-5)  [\[USB TO DEVICE\]-uttaget"](#page-30-5) på [sidan 31](#page-30-5).
- När du använder instrumentet tillsammans med en app på din smarta enhet, t.ex. en iPhone/iPad, rekommenderar vi att du ställer in enheten så att den inte avger radiovågor (t.ex. genom att aktivera (ON) "flygplansläget").

#### <span id="page-37-2"></span>**Åtkomstpunkt**

Termen "åtkomstpunkt" avser en enhet som fungerar som en basstation när data sänds/ tas emot via en trådlös USB-nätverksadapter. Vissa åtkomstpunkter kombineras med router- och modemfunktioner.

# **OBS!**

Du måste återställa instrumentet [\(sidan 34\)](#page-33-3) om du växlar från infrastrukturläget (se nedan) till åtkomstpunktläget.

# **OBS!**

När du har upprättat en anslutning i infrastrukturläge kan du ansluta till ett nätverk automatiskt, utan att behöva utföra steg 2 och 3.

# <span id="page-38-5"></span><span id="page-38-1"></span><span id="page-38-0"></span>Använda *Bluetooth*-ljudfunktionen

Innan du använder *Bluetooth*-funktionen bör du läsa avsnittet ["Om](#page-39-1) *[Bluetooth](#page-39-1)*" på [sidan 40](#page-39-1).

Detta instrument är utrustat med *Bluetooth*-funktionen Du kan sända ljudet från de ljuddata som är sparade i en enhet som är utrustad med *Bluetooth* till detta instrument och lyssna på det via instrumentets inbyggda högtalare. Du kan även spela in de mottagna ljuddata som en ljudfil ([sidan 28](#page-27-5)).

# **\*** *Bluetooth***-utrustad enhet**

Termen "*Bluetooth*-utrustad enhet" så som den används i den här bruksanvisningen avser en enhet som kan överföra data som finns lagrade i den till instrumentet med hjälp av *Bluetooth*-funktionen via trådlös kommunikation (t.ex. en smartphone, digital ljudspelare m.m.). För att överföringen ska ske korrekt måste enheten vara kompatibel med A2DP (Advanced Audio Distribution Profile).

# <span id="page-38-4"></span>Sammankoppling med *Bluetooth*-utrustade enheter

Om du vill ansluta din *Bluetooth*-utrustade enhet till instrumentet via *Bluetooth* måste enheten först sammankopplas med instrumentet.

När *Bluetooth*-utrustade enheten har sammankopplats med instrumentet behöver inte sammankopplingen utföras på nytt.

# 1 **Håll ned [FUNCTION]-knappen i tre sekunder.**

Instrumentet går i sammankopplingsläge. Samtidigt blinkar (*Bluetooth*) indikatorn och "bt"-meddelandet visas på displayen. Om du vill avbryta sammankopplingen trycker du på [ $\blacktriangleright$ /II]-knappen (uppspelning/paus).

**FUNCTION** 80

Blinkar.

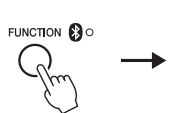

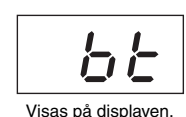

# 2 **Aktivera** *Bluetooth***-funktionen på** *Bluetooth***-utrustade enheten och välj "NU1X" i anslutningslistan.**

Mer information finns i *Bluetooth*-utrustade enhetens bruksanvisning. När instrumentet och enheten är sammankopplade tänds (*Bluetooth*) indikatorn, meddelandet försvinner och displayen slocknar.

3 **Spela upp ljuddata på din** *Bluetooth***-utrustade enhet för att bekräfta att instrumentets inbyggda högtalare kan återge ljud.**

Nästa gång du slår på instrumentet upprättar den senast anslutna *Bluetooth*-utrustade enheten automatiskt en anslutning till instrumentet om *Bluetooth*-funktionen är påslagen både på enheten och instrumentet. Om den inte ansluter automatiskt väljer du instrumentets modellnamn i enhetens anslutningslista.

# <span id="page-38-3"></span><span id="page-38-2"></span>Aktivera/inaktivera *Bluetooth*-funktionen

*Bluetooth*-funktionen är som standard aktiverad när du slår på strömmen till instrumentet. Du kan dock inaktivera funktionen om du vill avsluta anslutningen mellan instrumentet och *Bluetooth*-utrustade enheten, eller om du vill försöka att ansluta enheten till instrumentet igen m.m.

Tryck på tangenten F6 flera gånger (om det behövs) medan du håller [FUNCTION] knappen nedtryckt.

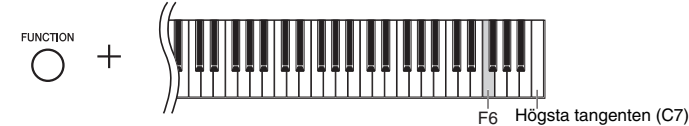

# **OBS!**

<span id="page-38-8"></span><span id="page-38-6"></span>**Sammankoppling**

Endast en Bluetooth-utrustad enhet i taget kan anslutas till instrumentet (även om upp till åtta enheter kan vara sammankopplade till instrumentet). Om en nionde Bluetoothutrustad enhet sammankopplas med instrumentet raderas sammankopplingsdata för den enhet som har det äldsta anslutningsdatumet.

"Sammankoppling" innebär att enheter utrustade med Bluetooth registreras i instrumentet, varpå en ömsesidig förbindelse för trådlös kommunikation upprättas mellan de båda.

# **OBS!**

När instrumentets Bluetooth-funktion är inställd på "Off" aktiveras inte vänteläget för sammankoppling när [FUNCTION]-knappen trycks i tre sekunder. Om detta händer ska du ställa in Bluetooth på "On" (se nedan) och sedan starta sammankopplingen.

# **OBS!**

- Se till att slutföra inställningarna på Bluetooth-utrustade enheten inom loppet av fem minuter. Sammankopplingsläget avslutas automatiskt efter fem minuter och  $\bigcirc$  (Bluetooth)-indikatorn slocknar.
- Om du ombeds ange en nyckel ska du ange siffrorna "0000".

# **OBS!**

<span id="page-38-7"></span>Du kan justera volymen på ljudet som matas in via Bluetooth med hjälp av [MASTER VOLUME]-kontrollen. Om du vill justera volymbalansen mellan ditt klaviaturframförande och det ljud som matas in via Bluetooth, justerar du volymen på Bluetooth-utrustade enheten.

# <span id="page-39-2"></span><span id="page-39-1"></span><span id="page-39-0"></span>**Om** *Bluetooth*

# *Bluetooth***-tillgänglighet**

Det här instrumentet är utrustat med *Bluetooth*-funktionen. Det kan dock hända att instrumentet inte stödjer *Bluetooth*, beroende på vilket land du köpte produkten i. Om *Bluetooth*-logotypen finns angiven på kontrollpanelen innebär det att produkten är utrustad med *Bluetooth*-funktionen.

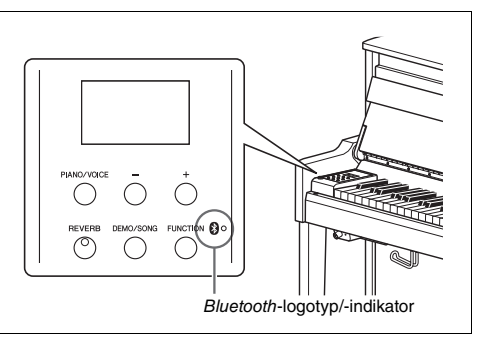

• *Bluetooth* är en teknik för trådlös kommunikation mellan enheter inom en räckvidd på cirka 10 meter (33 ft.) i 2,4 GHz frekvensområdet.

# **&Bluetooth®**

• Ordet *Bluetooth*® och dess logotyper är registrerade varumärken som tillhör *Bluetooth* SIG, Inc. och när Yamaha Corporation använder dessa märken sker det på licens.

# **Hantering av** *Bluetooth***-kommunikation**

- 2,4 GHz bandet som används av *Bluetooth*-kompatibla enheter är ett radioband som delas av många olika typer av utrustning. Även om *Bluetooth*-kompatibla enheter använder en teknik som minimerar inflytandet från andra komponenter som använder samma radioband, kan detta inflytande minska kommunikationens hastighet eller avstånd och, i vissa fall, avbryta kommunikationen.
- Hastigheten för signalöverföring och avståndet inom vilket kommunikation är möjlig varierar beroende på avståndet mellan de kommunicerande enheterna, förekomsten av hinder, radiovågsförhållanden och typ av utrustning.
- Yamaha garanterar inte att alla trådlösa anslutningar mellan denna enhet och *Bluetooth*-kompatibla enheter kommer att fungera.

# <span id="page-40-2"></span>Meddelandelista

<span id="page-40-1"></span><span id="page-40-0"></span>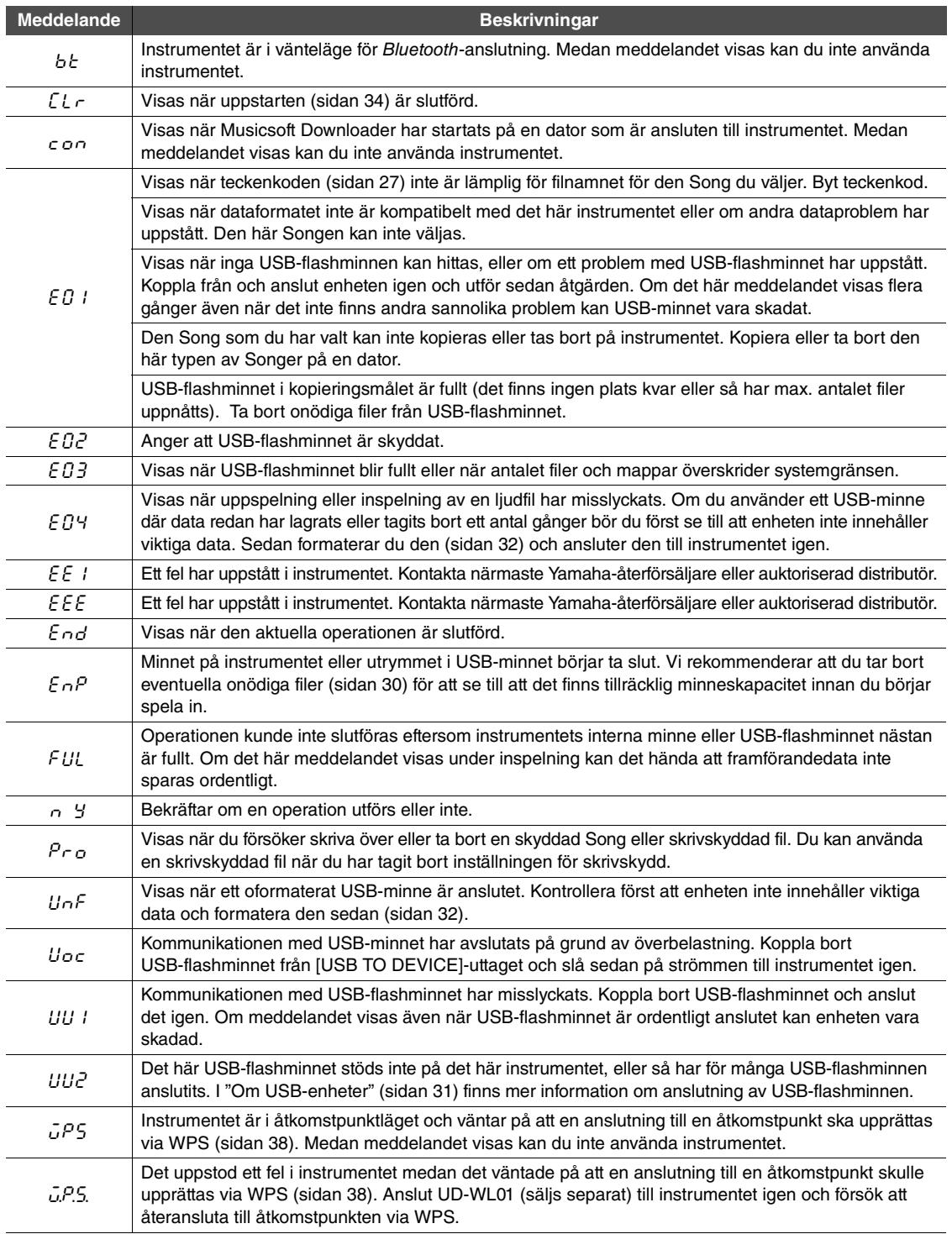

\* Medan en operation pågår (t.ex. för att spara eller överföra data) visar displayen en serie blinkande streck. \* Tryck på valfri knapp om du vill stoppa meddelandevisningen.

# <span id="page-41-1"></span>Felsökning

<span id="page-41-0"></span>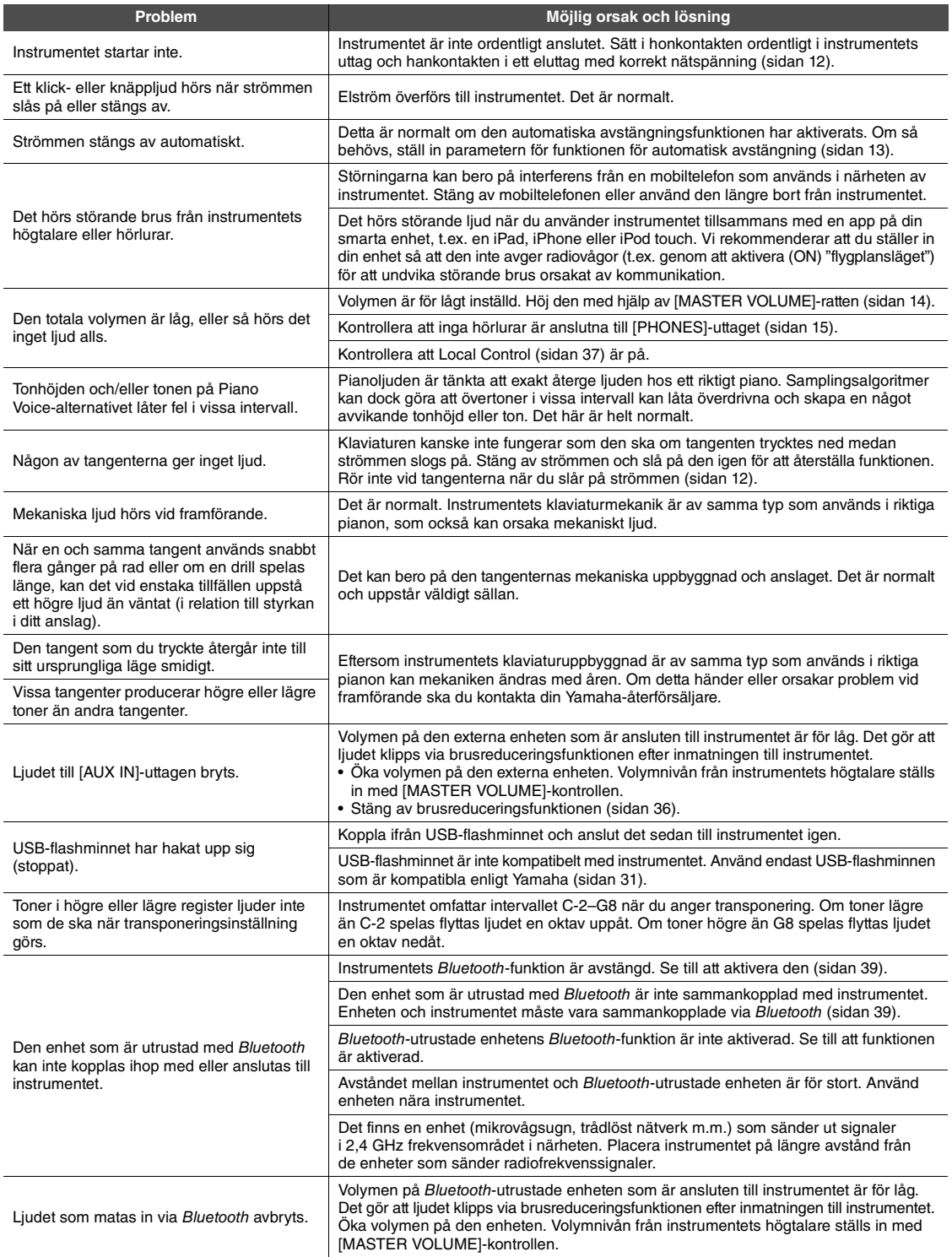

\* Du kan även använda meddelandelistan ([sidan 41](#page-40-1)) som referens.

# <span id="page-42-2"></span><span id="page-42-1"></span>Lista över förinspelade melodier (50 Classical Music Masterpieces)

<span id="page-42-0"></span>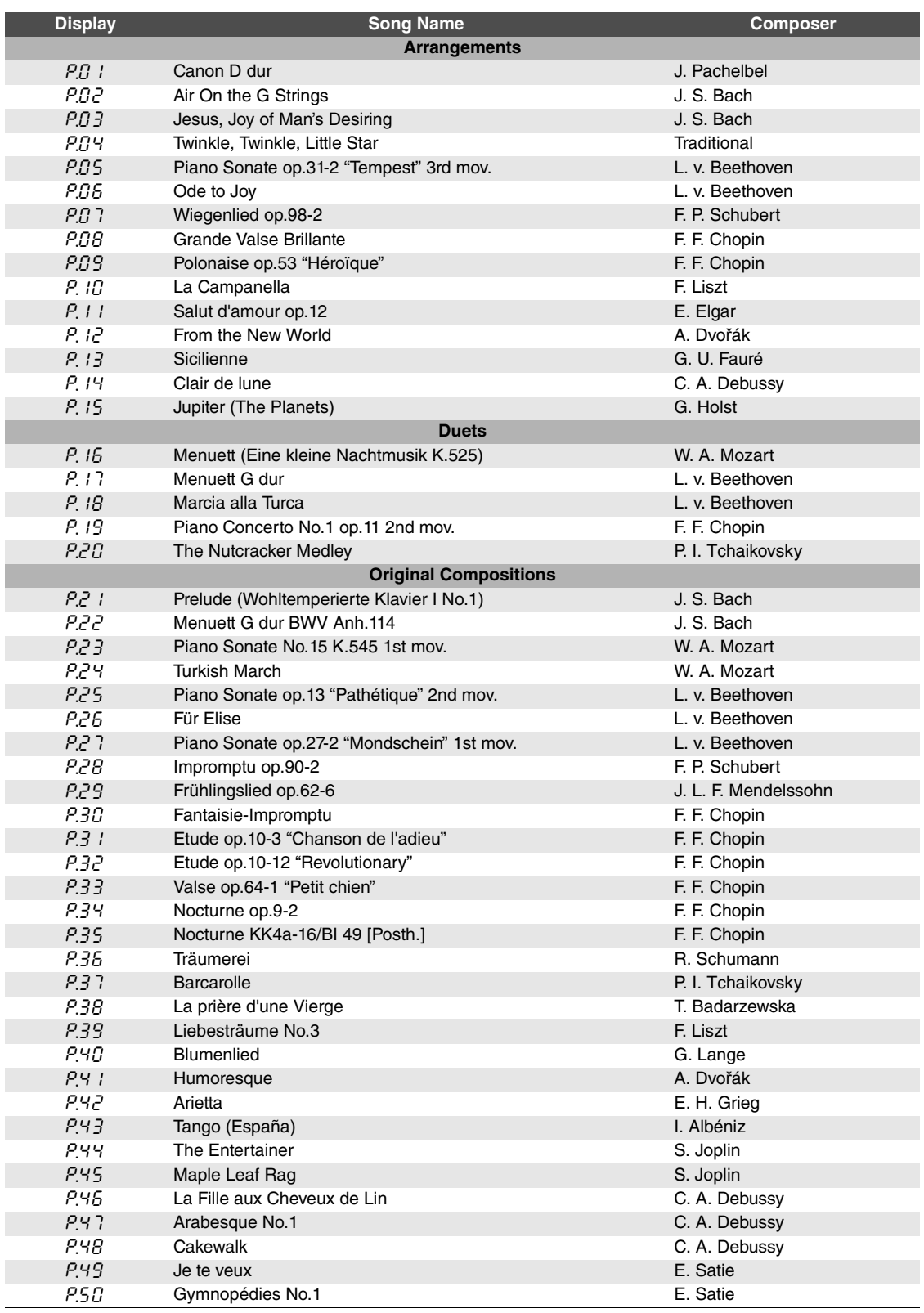

# <span id="page-43-1"></span>Specifikationer

<span id="page-43-0"></span>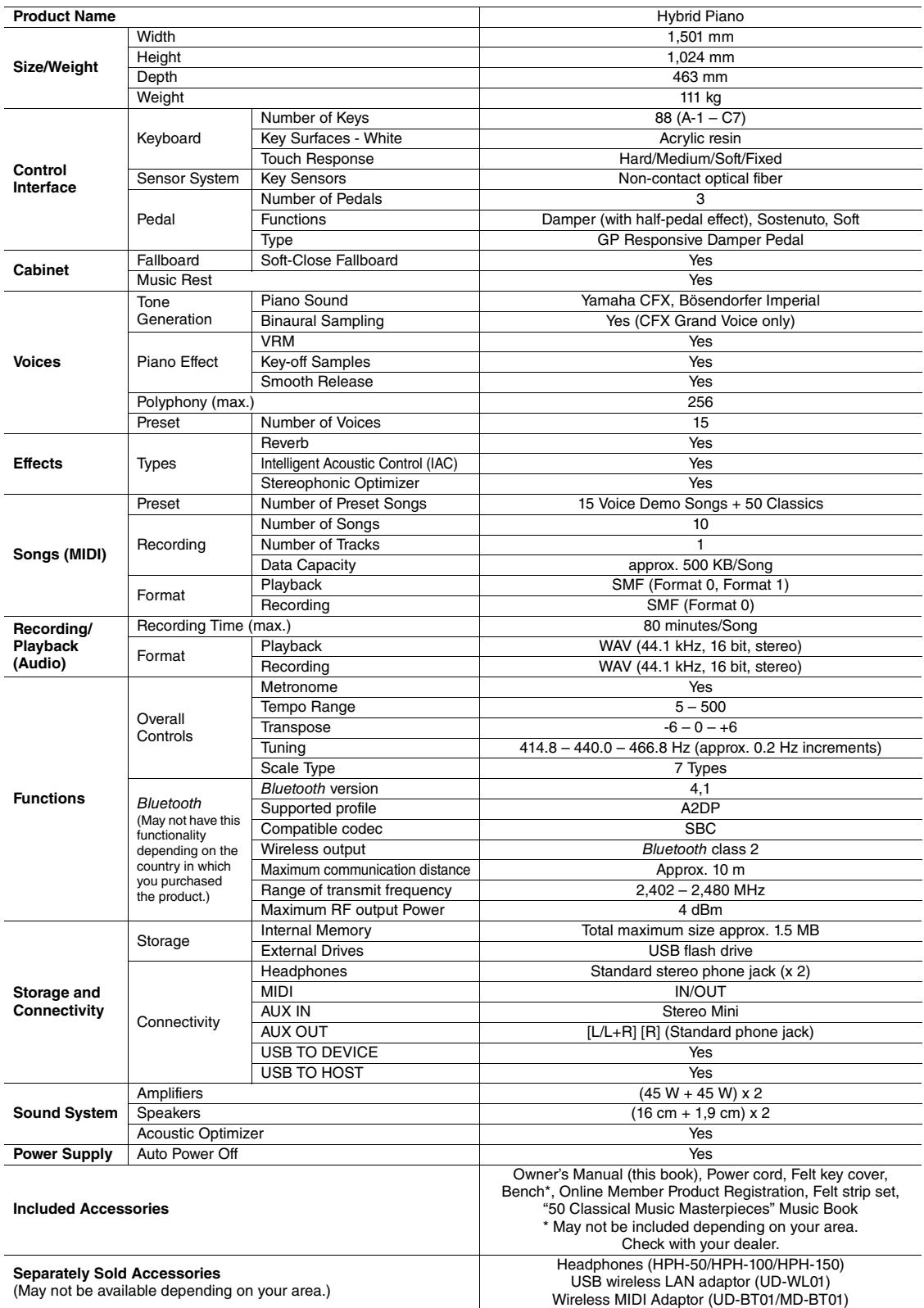

\* Innehållet i denna bruksanvisning gäller de senaste specifikationerna vid publiceringsdatumet. Om du vill ha den senaste bruksanvisningen går du till<br>Yamahas webbplats och laddar ned bruksanvisningsfilen. Eftersom specif

# Register

# <span id="page-44-0"></span>**Siffror**

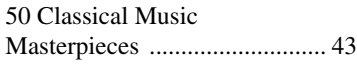

# A

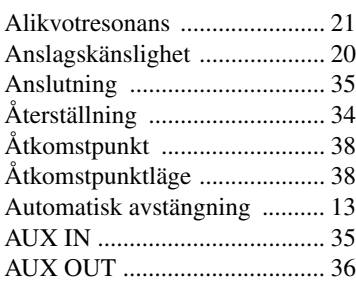

# B

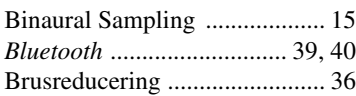

# C

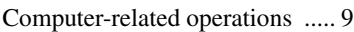

# $\mathbf{D}$

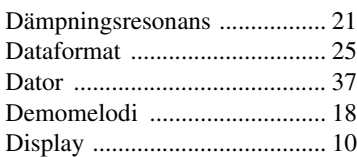

# E

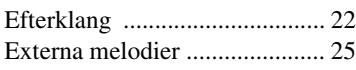

# F

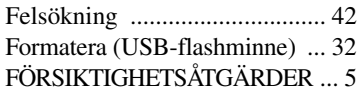

# G

[Grundton .................................. 24](#page-23-1)

# H

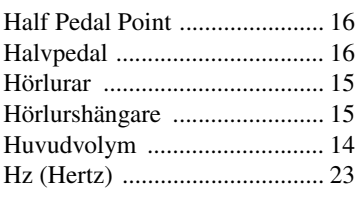

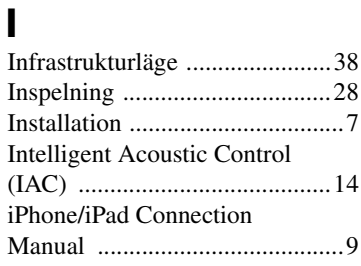

# K

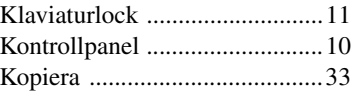

# L

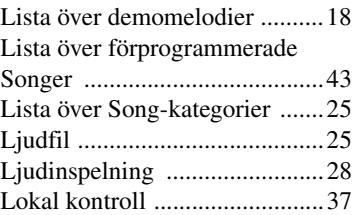

# M

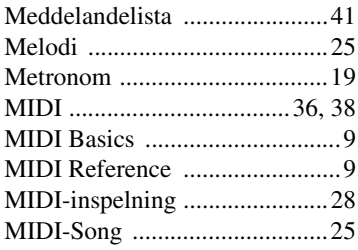

# N<br>No

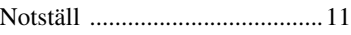

# P

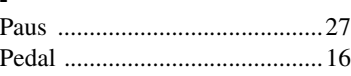

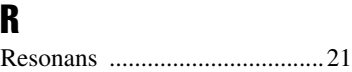

# S

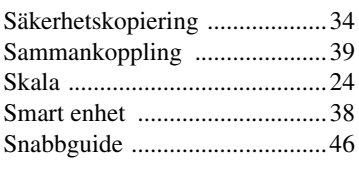

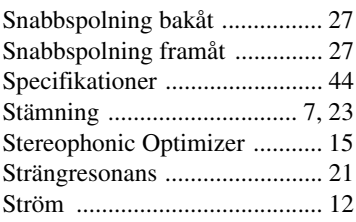

# T

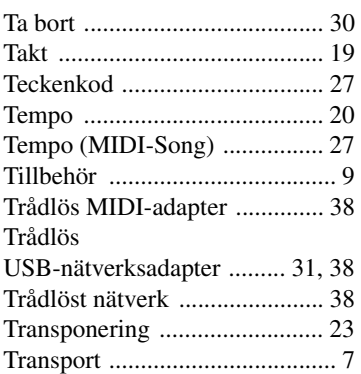

# U

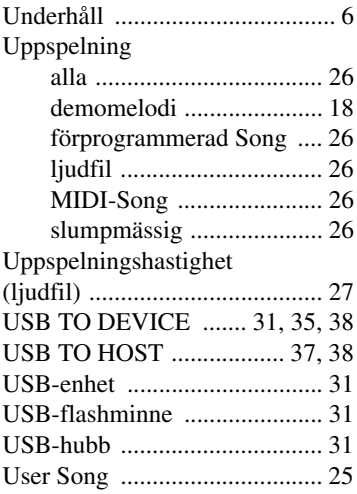

# V

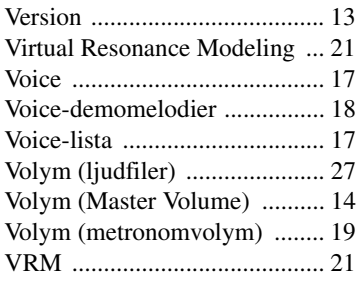

<span id="page-45-1"></span><span id="page-45-0"></span>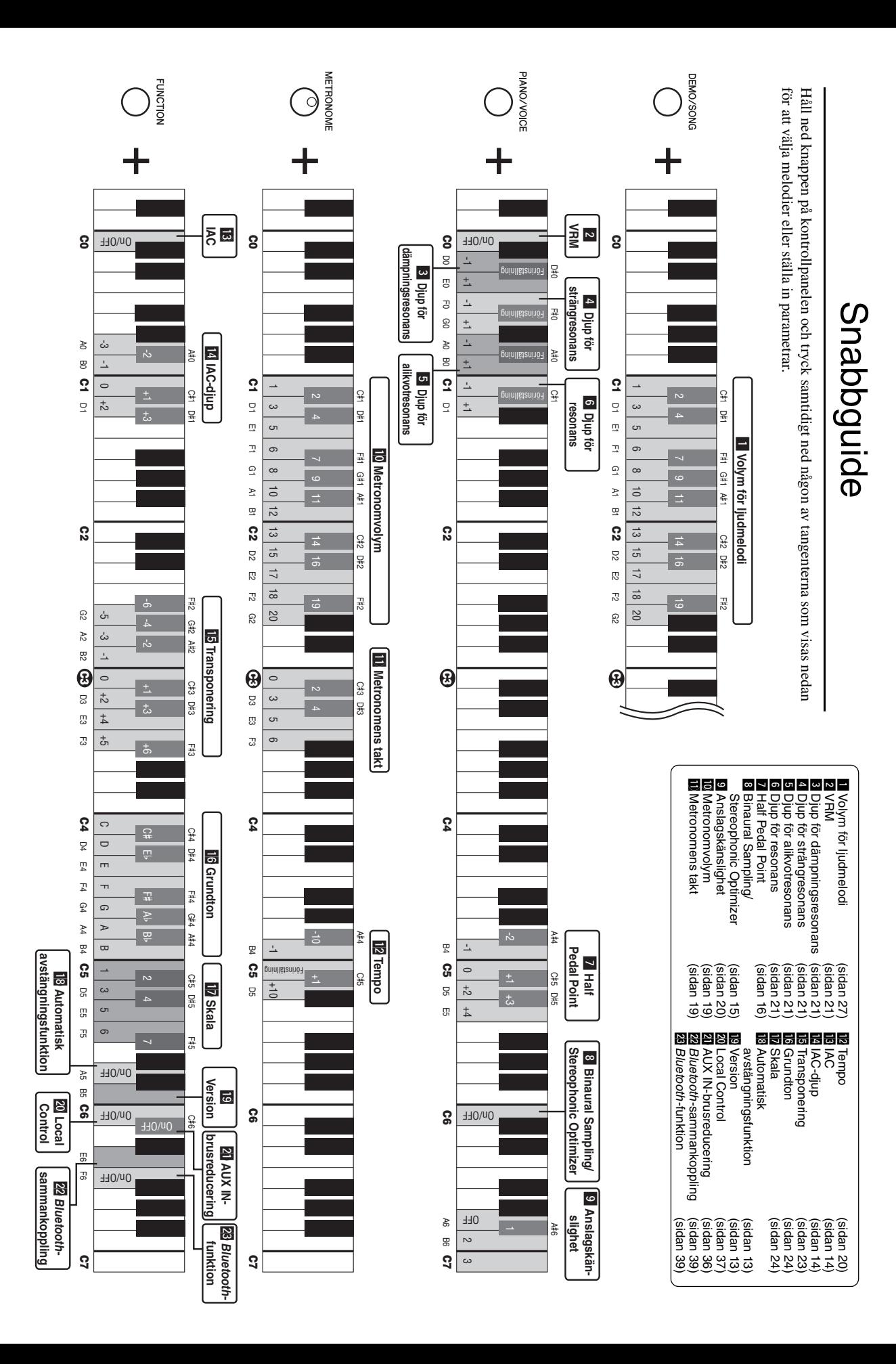

# **Användarinformation, beträffande insamling och dumpning av gammal utrustning**

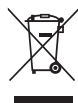

Denna symbol på produkter, förpackningar och dokument innebär att använda elektriska och elektroniska produkter inte får

blandas med vanligt hushållsavfall. För rätt handhavande, återställande och återvinning av gamla produkter, vänligen medtag dessa till lämpliga insamlingsplatser, i enlighet med din nationella lagstiftning.

Om du gör dig av med produkterna på rätt sätt hjälper du till att spara värdefulla naturresurser och förhindrar eventuella skadliga effekter på människors hälsa och miljö, som annars kan uppkomma vid felaktig hantering av avfall.

Mer information om uppsamling och återvinning av uttjänta produkter får du hos lokala myndigheter, avfallshanteringstjänsten där du bor eller där du inhandlade varorna.

#### **För företagare inom EU:**

Om du vill göra dig av med elektrisk och elektronisk utrustning, vänligen kontakta din försäljare eller leverantör för mer information.

**Information om sophantering i andra länder utanför EU:**

Denna symbol gäller endast inom EU. Om du vill slänga dessa föremål, vänligen kontakta dina lokala myndigheter eller försäljare och fråga efter det korrekta sättet att slänga dem.

(weee\_eu\_sv\_02)

# MEMO

# **For EU countries**

# BG Bulgarian

# **ОПРОСТЕНА ЕС ДЕКЛАРАЦИЯ ЗА СЪОТВЕТСТВИЕ**

С настоящото Yamaha Music Europe GmbH декларира, че този тип радиосъоръжение [NU1X] е в съответствие с Директива 2014/53/ЕС. Цялостният текст на ЕС декларацията за съответствие може да се намери на следния интернет адрес: https://europe.yamaha.com/en/support/compliance/doc.html

# ES Spanish

# **DECLARACIÓN UE DE CONFORMIDAD SIMPLIFICADA**

Por la presente, Yamaha Music Europe GmbH declara que el tipo de equipo radioeléctrico [NU1X] es conforme con la Directiva 2014/53/UE. El texto completo de la declaración UE de conformidad está disponible en la dirección Internet siguiente: https://europe.yamaha.com/en/support/compliance/doc.html

# CS Czech

# **ZJEDNODUŠENÉ EU PROHLÁŠENÍ O SHODĚ**

Tímto Yamaha Music Europe GmbH prohlašuje, že typ rádiového zařízení [NU1X] je v souladu se směrnicí 2014/53/EU. Úplné znění EU prohlášení o shodě je k dispozici na této internetové adrese: https://europe.yamaha.com/en/support/compliance/doc.html

# DA Danish

# **FORENKLET EU-OVERENSSTEMMELSESERKLÆRING**

Hermed erklærer Yamaha Music Europe GmbH, at radioudstyrstypen [NU1X] er i overensstemmelse med direktiv 2014/53/EU. EU-overensstemmelseserklæringens fulde tekst kan findes på følgende internetadresse: https://europe.yamaha.com/en/support/compliance/doc.html

# DE German

# **VEREINFACHTE EU-KONFORMITÄTSERKLÄRUNG**

Hiermit erklärt Yamaha Music Europe GmbH, dass der Funkanlagentyp [NU1X] der Richtlinie 2014/53/EU entspricht. Der vollständige Text der EU-Konformitätserklärung ist unter der folgenden Internetadresse verfügbar: https://europe.yamaha.com/en/support/compliance/doc.html

# ET Estonian

# **LIHTSUSTATUD ELI VASTAVUSDEKLARATSIOON**

Käesolevaga deklareerib Yamaha Music Europe GmbH, et käesolev raadioseadme tüüp [NU1X] vastab direktiivi 2014/53/EL nõuetele. ELi vastavusdeklaratsiooni täielik tekst on kättesaadav järgmisel internetiaadressil: https://europe.yamaha.com/en/support/compliance/doc.html

# **Greek**

# **ΑΠΛΟΥΣΤΕΥΜΕΝΗ ∆ΗΛΩΣΗ ΣΥΜΜΟΡΦΩΣΗΣ ΕΕ**

Με την παρούσα ο/η Yamaha Music Europe GmbH, δηλώνει ότι ο ραδιοεξοπλισμός [NU1X] πληροί την οδηγία 2014/53/ΕΕ. Το πλήρες κείμενο της δήλωσης συμμόρφωσης ΕΕ διατίθεται στην ακόλουθη ιστοσελίδα στο διαδίκτυο: https://europe.yamaha.com/en/support/compliance/doc.html

# EN English

# **SIMPLIFIED EU DECLARATION OF CONFORMITY**

Hereby, Yamaha Music Europe GmbH declares that the radio equipment type [NU1X] is in compliance with Directive 2014/53/EU. The full text of the EU declaration of conformity is available at the following internet address: https://europe.yamaha.com/en/support/compliance/doc.html

# FR French

# **DECLARATION UE DE CONFORMITE SIMPLIFIEE**

Le soussigné, Yamaha Music Europe GmbH, déclare que l'équipement radioélectrique du type [NU1X] est conforme à la directive 2014/53/UE. Le texte complet de la déclaration UE de conformité est disponible à l'adresse internet suivante: https://europe.yamaha.com/en/support/compliance/doc.html

# HR Croatian

# **POJEDNOSTAVLJENA EU IZJAVA O SUKLADNOSTI**

Yamaha Music Europe GmbH ovime izjavljuje da je radijska oprema tipa [NU1X] u skladu s Direktivom 2014/53/EU. Cjeloviti tekst EU izjave o sukladnosti dostupan je na sljedećoj internetskoj adresi: https://europe.yamaha.com/en/support/compliance/doc.html

# IT Italian

# **DICHIARAZIONE DI CONFORMITÀ UE SEMPLIFICATA**

Il fabbricante, Yamaha Music Europe GmbH, dichiara che il tipo di apparecchiatura radio [NU1X] è conforme alla direttiva 2014/53/UE. Il testo completo della dichiarazione di conformità UE è disponibile al seguente indirizzo Internet: https://europe.yamaha.com/en/support/compliance/doc.html

# Latvian

# **VIENKĀRŠOTA ES ATBILSTĪBAS DEKLARĀCIJA**

Ar šo Yamaha Music Europe GmbH deklarē, ka radioiekārta [NU1X] atbilst Direktīvai 2014/53/ES. Pilns ES atbilstības deklarācijas teksts ir pieejams šādā interneta vietnē: https://europe.yamaha.com/en/support/compliance/doc.html

# LT Lithuanian

# **SUPAPRASTINTA ES ATITIKTIES DEKLARACIJA**

Aš, Yamaha Music Europe GmbH, patvirtinu, kad radijo įrenginių tipas [NU1X] atitinka Direktyvą 2014/53/ES. Visas ES atitikties deklaracijos tekstas prieinamas šiuo interneto adresu: https://europe.yamaha.com/en/support/compliance/doc.html

# HU Hungarian

# **EGYSZERŰSÍTETT EU-MEGFELELŐSÉGI NYILATKOZAT**

Yamaha Music Europe GmbH igazolja, hogy a [NU1X] típusú rádióberendezés megfelel a 2014/53/EU irányelvnek. Az EU-megfelelőségi nyilatkozat teljes szövege elérhető a következő internetes címen: https://europe.yamaha.com/en/support/compliance/doc.html

# NL Dutch

# **VEREENVOUDIGDE EU-CONFORMITEITSVERKLARING**

Hierbij verklaar ik, Yamaha Music Europe GmbH, dat het type radioapparatuur [NU1X] conform is met Richtlijn 2014/53/EU. De volledige tekst van de EU-conformiteitsverklaring kan worden geraadpleegd op het volgende internetadres: https://europe.yamaha.com/en/support/compliance/doc.html

# PL Polish

# **UPROSZCZONA DEKLARACJA ZGODNOŚCI UE**

Yamaha Music Europe GmbH niniejszym oświadcza, że typ urządzenia radiowego [NU1X] jest zgodny z dyrektywą 2014/53/UE. Pełny tekst deklaracji zgodności UE jest dostępny pod następującym adresem internetowym: https://europe.yamaha.com/en/support/compliance/doc.html

# PT Portuguese

# **DECLARAÇÃO UE DE CONFORMIDADE SIMPLIFICADA**

O(a) abaixo assinado(a) Yamaha Music Europe GmbH declara que o presente tipo de equipamento de rádio [NU1X] está em conformidade com a Diretiva 2014/53/UE. O texto integral da declaração de conformidade está disponível no seguinte endereço de Internet: https://europe.yamaha.com/en/support/compliance/doc.html

# RO Romanian

# **DECLARAȚIA UE DE CONFORMITATE SIMPLIFICATĂ**

Prin prezenta, Yamaha Music Europe GmbH declară că tipul de echipamente radio [NU1X] este în conformitate cu Directiva 2014/53/UE. Textul integral al declarației UE de conformitate este disponibil la următoarea adresă internet: https://europe.yamaha.com/en/support/compliance/doc.html

# SK Slovak

# **ZJEDNODUŠENÉ EÚ VYHLÁSENIE O ZHODE**

Yamaha Music Europe GmbH týmto vyhlasuje, že rádiové zariadenie typu [NU1X] je v súlade so smernicou 2014/53/EÚ. Úplné EÚ vyhlásenie o zhode je k dispozícii na tejto internetovej adrese: https://europe.yamaha.com/en/support/compliance/doc.html

# SL Slovenian

# **POENOSTAVLJENA IZJAVA EU O SKLADNOSTI**

Yamaha Music Europe GmbH potrjuje, da je tip radijske opreme [NU1X] skladen z Direktivo 2014/53/EU. Celotno besedilo izjave EU o skladnosti je na voljo na naslednjem spletnem naslovu: https://europe.yamaha.com/en/support/compliance/doc.html

# FI Finnish

# **YKSINKERTAISTETTU EU-VAATIMUSTENMUKAISUUSVAKUUTUS**

Yamaha Music Europe GmbH vakuuttaa, että radiolaitetyyppi [NU1X] on direktiivin 2014/53/EU mukainen. EU-vaatimustenmukaisuusvakuutuksen täysimittainen teksti on saatavilla seuraavassa internetosoitteessa: https://europe.yamaha.com/en/support/compliance/doc.html

# SV Swedish

# **FÖRENKLAD EU-FÖRSÄKRAN OM ÖVERENSSTÄMMELSE**

Härmed försäkrar Yamaha Music Europe GmbH att denna typ av radioutrustning [NU1X] överensstämmer med direktiv 2014/53/EU. Den fullständiga texten till EU-försäkran om överensstämmelse finns på följande webbadress: https://europe.yamaha.com/en/support/compliance/doc.html

# TR Turkey

# **BASİTLEŞTİRİLMİŞ AVRUPA BİRLİĞİ UYGUNLUK BİLDİRİMİ**

İşbu belge ile, Yamaha Music Europe GmbH, radyo cihaz tipinin [NU1X], Direktif 2014/53/AB'ye uygunluğunu beyan eder. AB uyumu beyanının tam metni aşağıdaki internet adresinden edinilebilir: https://europe.yamaha.com/en/support/compliance/doc.html

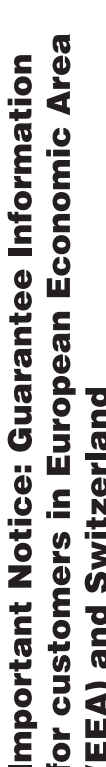

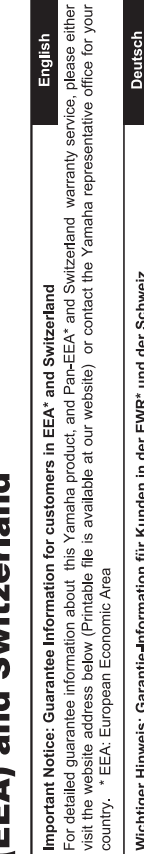

# Wichtiger Hinweis: Garantie-Information für Kunden in der EWR\* und der Schweiz

Für nähere Garantie-Information über dieses Produkt von Yamaha, sowie über den Pan-EWR\*- und Schweizer Garantieservice, besuchen Sie bitte entweder die folgend angegebene Internetadresse (eine druckfähige Version befindet sich auch auf unserer Webseite), oder wenden Sie sich an den für Ihr Land zuständigen Yamaha-Vertrieb. \*EWR: Europäischer Wirtschaftsraum

# Remarque importante: informations de garantie pour les clients de l'EEE et la Suisse

Pour des informations plus détaillées sur la garantie de ce produit Yamaha et sur le service de garantie applicable dans l'ensemble de l'EEE ainsi qu'en Suisse, consultez notre site Web à l'adresse ci-dessous (le fichier imprimable est disponible sur notre site : Espace Economique Européen Web) ou contactez directement Yamaha dans votre pays de résidence. \* EEE :

# Belangrijke mededeling: Garantie-informatie voor klanten in de EER\* en Zwitserland

Nederlands

Españo

Voor gedetailleerde garantie-informatie over dit Yamaha-product en de garantieservice in heel de EER\* en Zwitserland, gaat u de onderstaande website (u vind een afdrukbaar bestand op onze website) of neemt u contact op met de vertegenwoordiging van Yamaha in uw land. \* EER: Europese Economische Ruimte naar

# Aviso importante: información sobre la garantía para los clientes del EEE\* y Suiza

 $\overline{\omega}$ dirección web que se induye más abajo (la version del archivo para imprimir esta disponible en nuestro sitio web) o póngase en Para una información detallada sobre este producto Yamaha y sobre el soporte de garantía en la zona EEE\* y Suiza, visite contacto con el representante de Yamaha en su país. \* EEE: Espacio Económico Europeo

Per informazioni dettagliate sulla garanzia relativa a questo prodotto Yamaha e l'assistenza in garanzia nei paesi EEA\* e in Svizzera, potete consultare il sito Web all'indirizzo riportato di seguito (è disponibile il file in formato stampabile) oppure contattare taliano Avviso importante: informazioni sulla garanzia per i clienti residenti nell'EEA\* e in Svizzera l'ufficio di rappresentanza locale della Yamaha. \* EEA: Area Economica Europea

# Aviso importante: informações sobre as garantias para clientes da AEE\* e da Suíça

visite o site a seguir (o arquivo para impressão está disponível no nosso site) ou entre em contato com o escritório de representa-Para obter uma informação pormenorizada sobre este produto da Yamaha e sobre o serviço de garantia na AEE\* e na Suíça, ção da Yamaha no seu país. \* AEE: Área Econômica Européia

# Σημαντική σημείωση: Πληροφορίες εγγύησης για τους πελάτες στον ΕΟΧ\* και Ελβετία

Για λεπτομερείς πληροφορίες εγγύησης σχετικά με το παρόν προϊόν της Yamaha και την κάλυψη εγγύησης σε όλες τις χώρες του ΕΟΧ και την Ελβετία, επισκεφτείτε την παρακάτω ιστοσελίδα (Εκτυπώσιμη μορφή είναι διαθέσιμη στην ιστοσελίδα μας) ή απευθυνθείτε στην αντιπροσωπεία της Yamaha στη χώρα σας. \* ΕΟΧ: Ευρωπαϊκός Οικονομικός Χώρος

# Viktigt: Garantiinformation för kunder i EES-området\* och Schweiz

För detaljerad information om denna Yamahaprodukt samt garantiservice i hela EES-området\* och Schweiz kan du antingen besöka nedanstående webbaddress (en utskriftsvänlig fil finns på webbplatsen) eller kontakta Yamahas officiella representant ditt land. \* EES: Europeiska Ekonomiska Samarbetsområdet

# Viktig merknad: Garantiinformasjon for kunder i EØS\* og Sveits

Detaljert garantiinformasjon om dette Yamaha-produktet og garantiservice for hele EØS-området\* og Sveits kan fås enten ved å besøke nettadressen nedenfor (utskriftsversjon finnes på våre nettsider) eller kontakte kontakte Yamaha-kontoret i landet der du bor \*EØS: Det europeiske økonomiske samarbeidsområdet

# Vigtig oplysning: Garantioplysninger til kunder i EØO\* og Schweiz

De kan finde detaljerede garantioplysninger om dette Yamaha-produkt og den fælles garantiserviceordning for EØO\* (og Schweiz) ved at besøge det websted, der er angivet nedenfor (der findes en fil, som kan udskrives, på vores websted), eller ved at kontakte Yamahas nationale repræsentationskontor i det land, hvor De bor \* EØO: Det Europæiske Økonomiske Område

# rämän Yamaha-tuotteen sekä ETA-alueen ja Sveitsin takuuta koskevat yksityiskohtaiset tiedot saatte alla olevasta nettiosoit-Suomi teesta. (Tulostettava tiedosto saatavissa sivustollamme.) Voitte myös ottaa yhteyttä paikalliseen Yamaha-edustajaan Tärkeä ilmoitus: Takuutiedot Euroopan talousalueen (ETA)\* ja Sveitsin asiakkaille ETA: Euroopan talousalue

# Ważne: Warunki gwarancyjne obowiązujące w EOG\* i Szwajcarii

Szwajcarii, należy odwiedzić wskazaną poniżej stronę internetową (Plik gotowy do wydruku znajduje się na naszej stronie internetowej) Aby dowiedzieć się więcej na temat warunków gwarancyjnych tego produktu firmy Yamaha i serwisu gwarancyjnego w całym EOG\* lub skontaktować się z przedstawicielstwem firmy Yamaha w swoim kraju. \* EOG — Europejski Obszar Gospodarczy

# Důležité oznámení: Záruční informace pro zákazníky v EHS\* a ve Švýcarsku

Français

Česky

Polski

Podrobné záruční informace o tomto produktu Yamaha a záručním servisu v celém EHS\* a ve Švýcarsku naleznete na níže<br>uvedené webové adrese (soubor k tisku je dostupný na našich webových stránkách) nebo se můžete obrátit na Yamaha ve své zemi \* EHS: Evropský hospodářský prostor

# Fontos figyelmeztetés: Garancia-információk az EGT\* területén és Svájcban élő vásárlók számára

A jelen Yamaha termékre vonatkozó részletes garancia-információk, valamint az EGT\*-re és Svájcra kiterjedő garanciális szolgáltatás tekintetében keresse fel webhelyünket az alábbi címen (a webhelyen nyomtatható fájlt is talál), vagy pedig lépjen **Magyar** kapcsolatba az országában működő Yamaha képviseleti irodával. \* EGT: Európai Gazdasági Térség

# Oluline märkus: Garantiiteave Euroopa Majanduspiirkonna (EMP)\* ja Šveitsi klientidele

Eesti keel

Latviešu

Täpsema teabe saamiseks selle Yamaha toote garantii ning kogu Euroopa Majanduspiirkonna ja Šveitsi garantiiteeninduse kohta.<br>Külastage palun veebisaiti alljärgneval aadressil (meie saidil on saadaval prinditav fall) või p esinduse poole. \* EMP: Euroopa Majanduspiirkond

# Svarīgs paziņojums: garantijas informācija klientiem EEZ\* un Šveicē

apmeklējiet zemāk norādīto tīmekļa vietnes adresi (tīmekļa vietnē ir pieejams drukājams fails) vai sazinieties ar jūsu valsti Lai saŋemtu detalizētu garantijas informāciju par šo Yamaha produktu, kā arī garantijas apkalpošanu EEZ\* un Šveicē, lūdzu, apkalpojošo Yamaha pārstāvniecību. \* EEZ: Eiropas Ekonomikas zona

# Dėmesio: informacija dėl garantijos pirkėjams EEE\* ir Šveicarijoje

Português

Ελληνικά

Jei reikia išsamios informacijos apie šį "Yamaha" produktą ir jo techninę priežiūrą visoje EEE\* ir Šveicarijoje, apsilankykite mūsų svetainėje toliau nurodytu adresu (svetainėje yra spausdintinas failas) arba kreipkitės į "Yamaha" atstovybę savo šaliai. "EEE - Europos ekonominė erdvė

Lietuvių kalba

Slovenčina

# Dôležité upozornenie: Informácie o záruke pre zákazníkov v EHP\* a Švajčiarsku

Podrobné informácie o záruke týkajúce sa tohto produktu od spoločnosti Yamaha a garančnom servise v EHP\* a Švajčiarsku nájdete na webovej stránke uvedenej nižšie (na našej webovej stránke je k dispozícii súbor na tlač) alebo sa obrátte na zástupcu spoločnosti Yamaha vo svojej krajine \* EHP: Európsky hospodársky priestor

# Pomembno obvestilo: Informacije o garanciji za kupce v EGP\* in Švici

Svenska

**Norsk** 

Dansk

spletno mesto, ki je navedeno spodaj (natisljiva datoteka je na voljo na našem spletnem mestu), ali se obrnite na Yamahinega Za podrobnejše informacije o tem Yamahinem izdelku ter garancijskem servisu v celotnem EGP in Švici, obiščite predstavnika v svoji državi. \* EGP: Evropski gospodarski prostor

# Важно съобщение: Информация за гаранцията за клиенти в ЕИП\* и Швейцария

Български език

Slovenščina

Limba română

За подробна информация за гаранцията за този продукт на Yamaha и гаранционното обслужване в паневропейската зона на<br>ЕИП\* и Швейцария или посетете посочения по-долу уеб сайт (на нашия уеб сайт има файл за печат), или се св представителния офис на Yamaha във вашата страна. \* ЕИП: Европейско икономическо пространство

# Notificare importantă: Informații despre garanție pentru clienții din SEE\* și Elveția

Pentru informații detaliate privind acest produs Yamaha și serviciul de garanție Pan-SEE\* și Elveția, vizitați site-ul la adresa de mai jos (fișierul imprimabil este disponibil pe site-ul nostru) sau contactați biroul reprezentanței Yamaha din țara dumneavoastră<br>\* SEE: Spațiul Economic European

# http://europe.yamaha.com/warranty/

Neem voor details over producten alstublieft contact op met uw dichtstbijzijnde Yamaha-vertegenwoordiging of de geautoriseerde distributeur uit het onderstaande overzicht.

Kontakta närmaste Yamaha-representant eller auktoriserade distributör i listan nedan om du vill ha mer information om produkterna.

Kontakt den nærmeste Yamaha-repræsentant eller autoriserede distributør på nedenstående liste for at få detaljerede oplysninger om produkterne.

# **NORTH AMERICA**

#### **CANADA**

**Yamaha Canada Music Ltd.** 135 Milner Avenue, Toronto, Ontario M1S 3R1, Canada Tel: +1-416-298-1311

**U.S.A. Yamaha Corporation of America**  6600 Orangethorpe Avenue, Buena Park, CA 90620,

U.S.A. Tel: +1-714-522-9011

# **CENTRAL & SOUTH AMERICA**

#### **MEXICO**

**Yamaha de México, S.A. de C.V.** Av. Insurgentes Sur 1647 Piso 9, Col. San José Insurgentes, Delegación Benito Juárez, México, D.F., C.P. 03900, México Tel: +52-55-5804-0600

#### **BRAZIL**

**Yamaha Musical do Brasil Ltda.**<br>Rua Fidêncio Ramos, 302 – Cj 52 e 54 – Torre B –<br>Vila Olímpia – CEP 04551-010 – São Paulo/SP, Brazil Tel: +55-11-3704-1377

**ARGENTINA**

**Yamaha Music Latin America, S.A., Sucursal Argentina** Olga Cossettini 1553, Piso 4 Norte, Madero Este-C1107CEK Buenos Aires, Argentina Tel: +54-11-4119-7000

# **PANAMA AND OTHER LATIN AMERICAN COUNTRIES/ CARIBBEAN COUNTRIES**

**Yamaha Music Latin America, S.A.** Edif. Torre Banco General, F7, Urb. Marbella, Calle 47 y Aquilino de la Guardia, Panama, P.O.Box 0823-05863, Panama, Rep.de Panama Tel: +507-269-5311

# **EUROPE**

#### **THE UNITED KINGDOM/IRELAND Yamaha Music Europe GmbH (UK)** Sherbourne Drive, Tilbrook, Milton Keynes, MK7 8BL, U.K. Tel: +44-1908-366700

**GERMANY Yamaha Music Europe GmbH** Siemensstrasse 22-34, 25462 Rellingen, Germany Tel: +49-4101-303-0

**SWITZERLAND/LIECHTENSTEIN Yamaha Music Europe GmbH, Branch Switzerland in Thalwil** Seestrasse 18a, 8800 Thalwil, Switzerland Tel: +41-44-3878080

**AUSTRIA/CROATIA/CZECH REPUBLIC/ HUNGARY/ROMANIA/SLOVAKIA/ SLOVENIA**

**Yamaha Music Europe GmbH, Branch Austria** Schleiergasse 20, 1100 Wien, Austria Tel: +43-1-60203900

- **POLAND**
- **Yamaha Music Europe GmbH Sp.z o.o. Oddział w Polsce** ul. Wielicka 52, 02-657 Warszawa, Poland

Tel: +48-22-880-08-88

**BULGARIA**

**Dinacord Bulgaria LTD.**

Bul.Iskarsko Schose 7 Targowski Zentar Ewropa 1528 Sofia, Bulgaria Tel: +359-2-978-20-25

#### **MALTA**

**Olimpus Music Ltd.** Valletta Road, Mosta MST9010, Malta Tel: +356-2133-2093

# **NETHERLANDS/BELGIUM/**

#### **LUXEMBOURG**

**Yamaha Music Europe, Branch Benelux** Clarissenhof 5b, 4133 AB Vianen, The Netherlands Tel: +31-347-358040

#### **FRANCE**

- **Yamaha Music Europe**  7 rue Ambroise Croizat, Zone d'activités de Pariest, 77183 Croissy-Beaubourg, France Tel: +33-1-6461-4000 **ITALY**
- **Yamaha Music Europe GmbH, Branch Italy** Via Tinelli N.67/69 20855 Gerno di Lesmo (MB), Italy
- Tel: +39-039-9065-1 **SPAIN/PORTUGAL**
- **Yamaha Music Europe GmbH Ibérica, Sucursal en España**
- Ctra. de la Coruna km. 17,200, 28231 Las Rozas de Madrid, Spain Tel: +34-91-639-88-88
- **GREECE**
- **Philippos Nakas S.A. The Music House** 19th klm. Leof. Lavriou 190 02 Peania – Attiki, Greece Tel: +30-210-6686260
- **SWEDEN**
- **Yamaha Music Europe GmbH Germany filial Scandinavia**
- JA Wettergrensgata 1, 400 43 Göteborg, Sweden Tel: +46-31-89-34-00
- **DENMARK**
- **Yamaha Music Denmark, Fillial of Yamaha Music Europe GmbH, Tyskland** Generatorvej 8C, ST. TH., 2860 Søborg, Denmark Tel: +45-44-92-49-00
- **FINLAND F-Musiikki Oy** Antaksentie 4
- FI-01510 Vantaa, Finland Tel: +358 (0)96185111 **NORWAY**
- **Yamaha Music Europe GmbH Germany - Norwegian Branch**
- Grini Næringspark 1, 1332 Østerås, Norway Tel: +47-6716-7800 **ICELAND**
- **Hljodfaerahusid Ehf.**
- Sidumula 20 IS-108 Reykjavik, Iceland Tel: +354-525-5050
- **RUSSIA**
- **Yamaha Music (Russia) LLC.** Room 37, entrance 7, bld. 7, Kievskaya street, Moscow, 121059, Russia Tel: +7-495-626-5005
- **OTHER EUROPEAN COUNTRIES Yamaha Music Europe GmbH** Siemensstrasse 22-34, 25462 Rellingen, Germany Tel: +49-4101-303-0

#### **AFRICA**

**Yamaha Music Gulf FZE** JAFZA-16, Office 512, P.O.Box 17328, Jebel Ali FZE, Dubai, UAE Tel: +971-4-801-1500

#### **MIDDLE EAST**

# **TURKEY**

**Yamaha Music Europe GmbH Merkezi Almanya Türkiye İstanbul Şubesi** Maslak Meydan Sodak, Spring Giz Plaza Bagimsiz Böl. No:3, Sariyer Istanbul, Turkey Tel: +90-212-999-8010

#### **CYPRUS**

# **Nakas Music Cyprus Ltd.** Nikis Ave 2k

- 1086 Nicosia Tel: + 357-22-511080
- **Major Music Center** 21 Ali Riza Ave. Ortakoy P.O.Box 475 Nicosia, Cyprus Tel: (392) 227 9213

# **OTHER COUNTRIES**

**Yamaha Music Gulf FZE** JAFZA-16, Office 512, P.O.Box 17328, Jebel Ali FZE, Dubai, UAE Tel: +971-4-801-1500

# **ASIA**

#### **THE PEOPLE'S REPUBLIC OF CHINA Yamaha Music & Electronics (China) Co., Ltd.** 2F, Yunhedasha, 1818 Xinzha-lu, Jingan-qu,

Shanghai, China Tel: +86-400-051-7700 **HONG KONG**

# **Tom Lee Music Co., Ltd.**

11/F., Silvercord Tower 1, 30 Canton Road, Tsimshatsui, Kowloon, Hong Kong Tel: +852-2737-7688

#### **INDIA**

**Yamaha Music India Private Limited** P-401, JMD Megapolis, Sector-48, Sohna Road, Gurgaon-122018, Haryana, India Tel: +91-124-485-3300

# **INDONESIA**

**PT. Yamaha Musik Indonesia (Distributor)**  Yamaha Music Center Bldg. Jalan Jend. Gatot Subroto Kav. 4, Jakarta 12930, Indonesia Tel: +62-21-520-2577

#### **KOREA**

**Yamaha Music Korea Ltd.** 8F, Dongsung Bldg. 21, Teheran-ro 87-gil, Gangnam-gu, Seoul, 06169, Korea Tel: +82-2-3467-3300

#### **MALAYSIA**

**Yamaha Music (Malaysia) Sdn. Bhd.** No.8, Jalan Perbandaran, Kelana Jaya, 47301 Petaling Jaya, Selangor, Malaysia Tel: +60-3-78030900

#### **SINGAPORE**

**Yamaha Music (Asia) Private Limited** Block 202 Hougang Street 21, #02-00, Singapore 530202, Singapore Tel: +65-6740-9200

#### **TAIWAN**

**Yamaha Music & Electronics Taiwan Co., Ltd.** 2F., No.1, Yuandong Rd., Banqiao Dist., New Taipei City 22063, Taiwan (R.O.C.) Tel: +886-2-7741-8888

#### **THAILAND**

**Siam Music Yamaha Co., Ltd.** 3, 4, 15, 16th Fl., Siam Motors Building, 891/1 Rama 1 Road, Wangmai, Pathumwan, Bangkok 10330, Thailand Tel: +66-2215-2622

#### **VIETNAM**

**Yamaha Music Vietnam Company Limited** 15th Floor, Nam A Bank Tower, 201-203 Cach Mang Thang Tam St., Ward 4, Dist.3, Ho Chi Minh City, Vietnam Tel: +84-8-3818-1122

**OTHER ASIAN COUNTRIES**  http://asia.yamaha.com

#### **OCEANIA**

**AUSTRALIA**

# **Yamaha Music Australia Pty. Ltd.** Level 1, 80 Market Street, South Melbourne, VIC 3205 Australia Tel: +61-3-9693-5111

**NEW ZEALAND**

**Music Works LTD** P.O.BOX 6246 Wellesley, Auckland 4680, New Zealand Tel: +64-9-634-0099

**COUNTRIES AND TRUST TERRITORIES IN PACIFIC OCEAN**

http://asia.yamaha.com

Yamaha Global Site **https://www.yamaha.com/**

Yamaha Downloads **http://download.yamaha.com/**

> Manual Development Group © 2017 Yamaha Corporation

Published 07/2017 MV\*\*\*.\*-\*\*A0 Printed in Europe

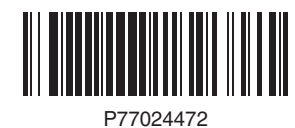